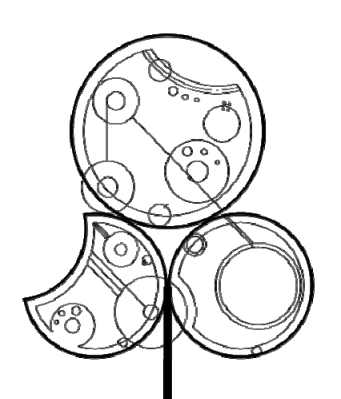

## Département GEII Électronique deuxième année, 2021

## BLOC B : "DES BASSES FREQUENCES AUX HAUTES FREQUENCES"

- Comportement fréquentiel de composants passifs
- Coefficient de réflexion dans un câble coaxial
- Transmission par fibre optique

## BLOC C : CIRCUITS ELECTRONIQUES COURANTS

- Modulation/Démodulation AM et Détection synchrone
- Filtrage numérique
- Boucle à verrouillage de phase et synthèse de fréquence

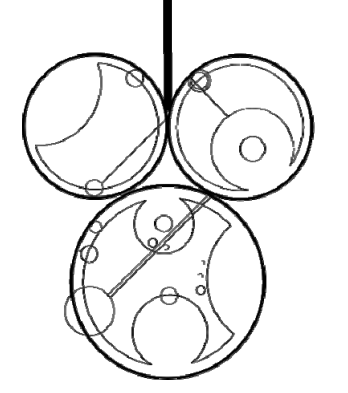

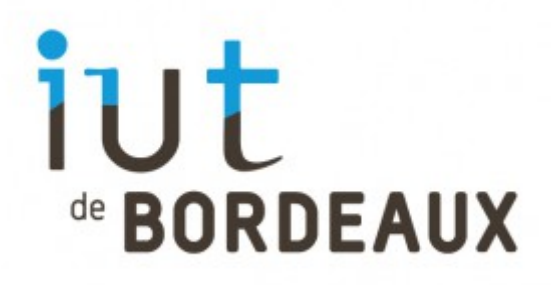

- NOTATION (/20): présentation du compte-rendu : /6, valeur scientifique et technique : /14
- Les Comptes-rendus doivent être impérativement rendus **en fin de séance** (sauf accord particulier et ponctuel avec l'enseignant).
- La moyenne de TP est calculée à partir des 6 TPs et **la note 0/20** sera automatiquement attribuée si le **compte-rendu est absent** (sauf si l'absence est justifiée).
- La durée des TPs étant fixée à 2h00, cela nécessite d'avoir lu et préparé le TP en avance et d'organiser le travail au sein du binôme afin de perdre le moins de temps possible. La majorité des TPs possède **une partie [BONUS]** qui apportera des points supplémentaires si elle est traitée, en fonction du temps restant. Si la partie BONUS est entièrement juste, 4 points supplémentaires seront apportés à la note.
- Ne pas oublier d'apporter vos calculatrices, vos notes de cours et de TDs qui pourront ainsi être utilisées pour vos analyses et vos synthèses. Tout manquement à cette règle pourra entraîner une exclusion du TP concerné.

# Thème 7 :

## **Comportement fréquentiel de composants passifs**

-----------------------------------------------------------------------------------------------------------------

**Vu en TD :** Un condensateur (comme les autres composants passifs) possède son propre modèle électrique équivalent qui intègre les effets capacitifs mais également parasites comme les pertes diélectriques du matériau isolant et les effets de connectique selfique prépondérants à hautes fréquences. Ces éléments peuvent être déterminées à partir du tracé de la variation du module de l'impédance (ou de l'admittance) en fonction de la fréquence. Ces éléments parasites influencent fortement la fonction « découplage » d'un condensateur notamment car ils contribuent à diminuer sa fréquence de résonance. ----------------------------------------------------------------------------------------------------

**I- Description des équipements et du logiciel utilisés**

La mesure du comportement de composants passifs est possible par l'utilisation d'un équipement spécifique et relativement coûteux : l'analyseur de réseaux encore appelé « Vector Network Analyser » ou VNA en anglais (Cf figure 1).

Il permet de mesurer les paramètres S d'un quadripôle. L'analyseur de réseaux permet de mesurer simultanément la réflexion et la transmission générées par le dispositif à caractériser.

Dans le cadre de ce TP, il ne vous est pas demandé de maitriser le fonctionnement d'un analyseur de réseaux par la mesure des paramètres S mais d'en interpréter les résultats. La définition et l'analyse de ces paramètres sont étudiés en option électronique du semestre 4.

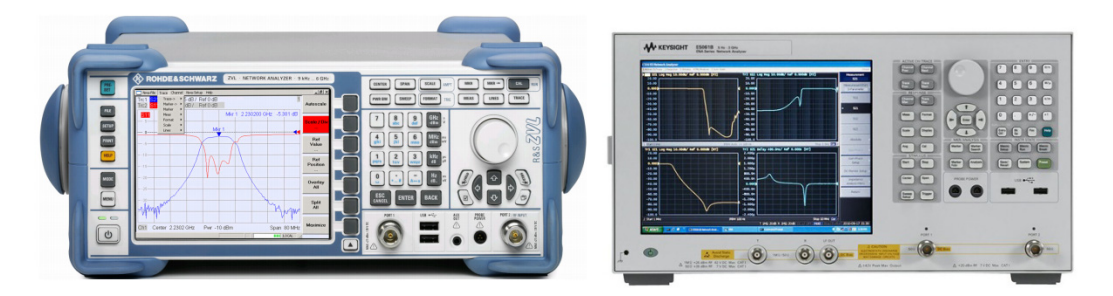

**Figure 1** : *L'analyseur de réseaux (VNA) de type ZVL de Rohde & Schwarz / Keysight ENA 5061B* 

Le comportement fréquentiel des composants passifs consiste en la mesure du module de l'impédance en fonction de la fréquence. Pour cela, l'analyseur de réseaux mesure les paramètres S puis déduit l'impédance Z (module et phase) par le biais de la même transformation mathématique que celle utilisée dans l'abaque de Smith :

$$
Z = Z_0 \cdot \frac{1 + \Gamma}{1 - \Gamma}
$$

Pour effectuer des mesures précises, l'appareil doit au préalable être **calibré**, sinon on ne mesure pas les vrais paramètres S du quadripôle mais ceux du quadripôle en cascade avec les câbles de mesure et la connectique associée. Pour calibrer l'appareil, on doit utiliser des charges spécifiques comme indiqué en figure 2. Elles sont au nombre de trois :

- court-circuit
- circuit ouvert
- charge de  $50\Omega$

La procédure de calibration est analogue à celle que l'on utilise, par exemple, pour la mesure d'une résistance avec un ohmmètre. En effet, il faut soustraire la résistance des fils de mesure pour obtenir la vraie valeur de la résistance sous test.

Après calibration, tout se passe comme si la source était directement appliquée à l'entrée du quadripôle.

L'analyseur permet des mesures dans une bande de fréquence donnée et la calibration doit impérativement se faire dans la même bande de fréquence après avoir fixé le format d'affichage des données (nombre de points sur l'intervalle de fréquence souhaité, échelle des axes, moyennage…).

## **II- Etude de la phase de calibration et mesure de l'impédance d'un condensateur discret**

#### **Configurer le domaine d'analyse de l'appareil**

Avant toute configuration, il est sain de remettre à plat toute configuration antérieure : **[PRESET] ->OK Fixer** les paramètres suivants :

- Fréquence de départ **[START]** = 30kHz
- Fréquence d'arrêt **[STOP]**= 900MHz
- nombre de points **[SWEEP SETUP] ->** (**Points**)= 1001 points
- facteur de moyennage **[AVG] ->** (**Avg factor**) = 10
- Balayage fréquentiel **[SWEEP SETUP]->** (**Sweep type**) = logarithmique (**log sweep)**

#### **Configurer l'affichage de la mesure**

**Fixer** les paramètres suivants :

- Mesure du coefficient de réflexion : **[MEAS] -> (Network analysis menu) -> (S11)**
- Affichage du coefficient de réflexion sur l'abaque de Smith : **[FORMAT] -> (Smith) -> (R+jX)**
- Vérifier que vous visualisez maintenant quelque chose de cohérent avec ce qui est branché sur le port 1 de l'appareil

#### **Calibrage**

Dans cette gamme de fréquence, **réaliser** la calibration en utilisant la carte dédiée et les branchements indiqués en figure 2. Faire en sorte de **minimiser le rayon de courbure des câbles** et de visser suffisamment (mais pas trop fort !) vos connecteurs.

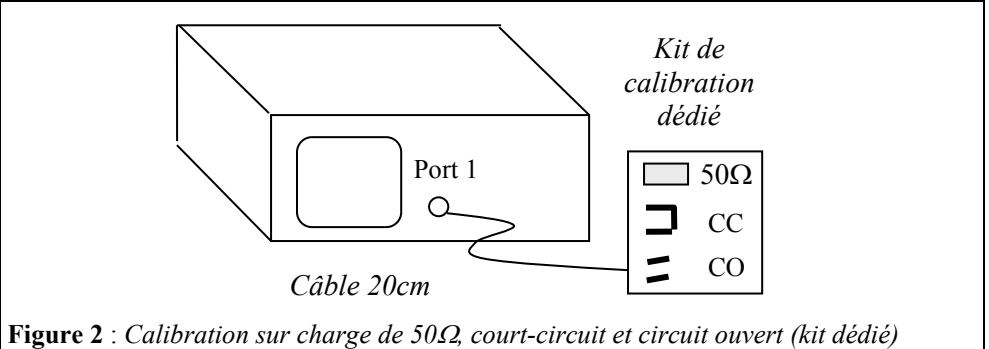

**Lancer** la procédure de calibrage:

- Charger les imperfections des standards de référence : **[CAL] -> (Cal kit) -> (SMD 50 ohm GEII )**
- Mesure des standards de références : **[CAL] -> (Calibrate) -> (1 port Cal) ->**
	- o Brancher le circuit ouvert puis lancer la mesure en appuyant sur **(Open)**
	- o Brancher le court-circuit puis lancer la mesure en appuyant sur **(Short)**
	- o Brancher la charge Z0=50Ω puis lancer la mesure en appuyant sur **(Load)**
	- o Lancer le calcul des erreurs systématiques existant entre l'appareil et le bout du câble **(done)**
- Extension des plan de références **[CAL] -> (Port extension) -> (1 port Cal) -> (ON)**
- Etendre le plan de référence depuis le bout du câble jusqu'à la position où se situeront les composants à mesurer : **[CAL] -> (Port extension) -> (1 port Cal) -> (107ps)**

**Question 1 : Vérifier** avec l'abaque de Smith que les résultats correspondent pour chaque composant de calibration (circuit ouvert, court-circuit, match 50 $\Omega$ ). Dessinez un abaque de Smith, puis **placer** les trois points obtenus

expérimentalement (en cas de fluctuations, placer le point représentatif « moyen »). Pour chaque impédance mesurée (z = r + jx), **indiquer** sa partie réelle (r) et imaginaire (x).

**Question 2 :** Que **constatez-vous** pour l'impédance réduite mesurée en circuit ouvert en comparaison des deux autres types de calibration ? Comment **l'interprétez-vous** ?

#### **Visualisation de l'impedance**

**Configurer** l'appareil pour ne plus afficher le coefficient de réflexion, mais l'impedance :

- Afficher le module de l'impedance : **[MEAS] -> (impedance Analysis menu) -> ( |Z| )**
- Configurer l'affichage vertical en log : **[SCALE] -> ( Y-axis ) -> ( Log )**
- Au besoin, adapter l'affichage vertical pour « tout voir »: **[SCALE] -> ( autoscale)**
- Pour relever les valeurs, il est utile d'employer un marqueur : **[MARKER] -> ( Marker 1 )** puis tourner la mollette pour positionner le marqueur sur la fréquence voulue

**Question 3 : Mesurer** l'impédance |Z| du condensateur discret et relever la fréquence de résonance.

**Question 4 :** Le travail demandé consiste ensuite, à **calculer** les valeurs de  $C_s$ ,  $L_1$  et  $R_1$  des composants du modèle générique des condensateurs donné à la figure 7 selon la méthode utilisée en TD. Le modèle comprend également une capacité  $C_0$  et une résistance  $R_0$  dont les valeurs vous sont fixées.

Pour l'étude des condensateurs, prendre  $R_0$  très grand, de l'ordre de  $10^{15} \Omega$  et  $C_0$  très petit de l'ordre  $10^{-15}$  F. On privilégie dans ce cas, la branche (R1, CS, L1) **en série**.

**Question 5 : Justifier** la raison de ce choix. En quelques mots, **donner** l'origine physique de ces éléments.

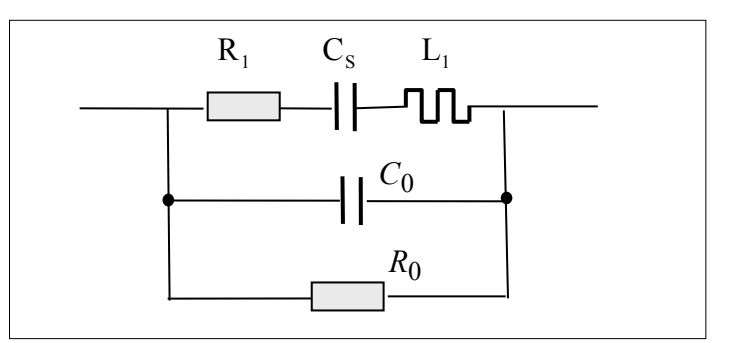

**Figure 3** : *Modèle générique pour la modélisation des composants passifs étudiés*

#### **Analyse d'impedance**

**Activer** l'appareil en mode analyse d'impédance

- Choisir le circuit équivalent approprié: **[Analysis] -> (equivalent circuit) -> ( A, B, C, D, E, F )**
- Entrer la valeur de la résistance série équivalente ESR dans **( R1 )**
- Entrer la valeur de la capacité nominale dans **( C1 )**
- Entrer la valeur de l'inductance parasite **( L1 )**
- Activer le calcul de l'impédance à partir de R1, C1 et L1 **[Analysis] -> (equivalent circuit) -> ( simulate ON)**

**Question 6 : C**ommenter l'écart entre la courbe simulée d'après vos calculs et la réponse mesurée

**Question 7 : Expliquer** la méthode utilisée pour obtenir  $C_s$ ,  $L_1$  et  $R_1$ . **Déduire** les valeurs des tg( $\delta$ ) des deux condensateurs à 100kHz et 100MHz.

Utilisez ensuite la fonction (CALCULATE->ON) pour que le logiciel du VNA interpole lui-même les composants du schéma équivalent que vous avez choisi. Commentez sur la différence entre vos résultats et les résultats du logiciel.

## **III- Mesure de l'impédance d'un condensateur CMS**

**Question 8 : Mesurer** l'impédance du condensateur discret sans modifier les paramètres fixés au préalable pour que la calibration effectuée reste valable. On privilégie également la branche (R<sub>1</sub>, C<sub>S</sub>, L<sub>1</sub>) en série.

**Question 9 : Expliquer** pourquoi les fréquences de résonance des deux condensateurs sont différentes et **justifier** l'intérêt de la technologie CMS.

### **IV- Comparaison entre inductance bobinée discrète et CMS**

**Question 10 : Mesurer** l'impédance de la bobine et sa fréquence de résonance parallèle et **expliquer** pourquoi il s'agit d'une résonance parallèle..

**Question 11 : Déterminer** et **donner** l'origine physique de ces éléments :

- la valeur nominale de l'inductance  $L_1$  (ESL)
- la valeur de la capacité parasite *C*
- la résistance parasite *R*

**Question 12 : Déterminer** la valeur approximative du coefficient de surtension *Q* de la self. **Expliquer** votre méthode. **Placer** maintenant à l'intérieur des spires de la self un bâtonnet en bois et **expliquer** :

1) pourquoi la fréquence de résonance se déplace vers les basses fréquences et

2) pourquoi le coefficient de surtension Q diminue.

**Question 13 : Comparer** les performance de l'inductance bobiné avec un inductance boninée cms de petite taille. Expliquer la raison des différence

**Question 14 (facultative) : Comparer** la valeur de la fréquence de résonance parallèle mesurée avec le résultat donné par la formule dite de Nagaoka:

$$
L(\mu H) = K \frac{(\pi n D)^2}{1000} l
$$

avec n : densité de spires (nombre de spires/cm), D et l : diamètre et longueur de la bobine (en cm)

*NB : Cette formule approchée permet de calculer l'inductance à spires jointives ou non, de manière analytique, d'une bobine sous la forme d'un solénoïde de longueur l (quasi-infinie), de diamètre D et à densité linéïque de spires (n) Le facteur K dépend du rapport D/l (Cf tableau ci-dessous) :* 

| D/I  | Κ            | D/I  | Κ              | D/I  | κ            | D/I  | Κ            | D/I  | Κ       | D/I  | Κ            | D/I  | Κ            | D/I  | κ            |
|------|--------------|------|----------------|------|--------------|------|--------------|------|---------|------|--------------|------|--------------|------|--------------|
| 0.00 | 1.00000      | 0.25 | 0.90165        | 0.50 | 0.81814      | 0.75 | 0.74776      | 1.00 | 0.68842 | 2.50 | 0.47186      | 5.00 | 0.31983      | 17.5 | 0.13643      |
| 0.01 | 0.99577      |      | $0.26$ 0.89803 | 0.51 | 0.81508      |      | 0.76 0.74519 | 1.05 | 0.67770 |      | 2.60 0.46257 |      | 5.50 0.30150 |      | 18.0 0.13363 |
| 0.02 | 0.99156      | 0.27 | 089444         | 0.52 | 0.81205      | 0.77 | 0.74264      | 1.10 | 0.66731 | 2.70 | 0.45369      |      | 6.00 0.28541 | 18.5 | 0.13096      |
| 0.03 | 0.98738      |      | 0.28 0.89087   | 0.53 | 0.80904      |      | 0.78 0.74010 | 1.15 | 0.65726 |      | 2.80 0.44518 |      | 6.50 0.27115 |      | 19.0 0.12841 |
| 0.04 | 0.98322      | 0.29 | 0.88732        | 0.54 | 0.80605      |      | 0.79 0.73758 | 1.20 | 0.64753 |      | 2.90 0.43702 |      | 7.00 0.25841 |      | 19.5 0.12596 |
| 0.05 | 0.97909      |      | 0.30 0.88380   | 0.55 | 0.80308      |      | 0.80 0.73508 | 1.25 | 0.63809 |      | 3.00 0.42920 |      | 7.50 0.24695 |      | 20.0 0.12361 |
| 0.06 | 0.97499      |      | 0.31 0.88030   |      | 0.56 0.80012 |      | 0.81 0.73259 | 1.30 | 0.62895 |      | 3.10 0.42169 |      | 8.00 0.23658 |      | 22.0 0.11513 |
| 0.07 | 0.97090      | 0.32 | 0.87683        | 0.57 | 0.79719      | 0.82 | 0.73013      | 1.35 | 0.62009 | 3.20 | 0.41447      |      | 8.50 0.22715 |      | 24.0 0.10784 |
| 0.08 | 0.96685      |      | 0.33 0.87338   | 0.58 | 0.79428      |      | 0.83 0.72767 | 1.40 | 0.61149 |      | 3.30 0.40752 |      | 9.00 0.21853 |      | 26.0 0.10150 |
| 0.09 | 0.96281      | 0.34 | 0.86995        | 0.59 | 0.79139      | 0.84 | 0.72524      | 1.45 | 0.60314 | 3.40 | 0.40084      |      | 9.50 0.21062 |      | 28.0 0.09593 |
| 0.10 | 0.95881      |      | 0.35 0.86654   | 0.60 | 0.78852      |      | 0.85 0.72282 | 1.50 | 0.59505 |      | 3.50 0.39440 |      | 10.0 0.20332 |      | 30.0 0.09100 |
| 0.11 | 0.95482      |      | 0.36 0.86316   | 0.61 | 0.78567      |      | 0.86 0.72042 | 1.55 | 0.58718 |      | 3.60 0.38819 |      | 10.5 0.19658 |      | 32.0 0.08659 |
| 0.12 | 0.95087      | 0.37 | 0.85980        | 0.62 | 0.78284      | 0.87 | 0.71803      | 1.60 | 0.57954 |      | 3.70 0.38220 |      | 11.0 0.19031 |      | 34.0 0.08263 |
| 0.13 | 0.94693      |      | 0.38 0.85646   | 0.63 | 0.78003      |      | 0.88 0.71566 | 1.65 | 0.57212 |      | 3.80 0.37642 | 11.5 | 0.18448      |      | 36.0 0.07905 |
| 0.14 | 0.94303      |      | 0.39 0.85315   | 0.64 | 0.77724      |      | 0.89 0.71331 | 1.70 | 0.56490 |      | 3.90 0.37083 |      | 12.0 0.17904 |      | 38.0 0.07580 |
| 0.15 | 0.93914      |      | 0.40 0.84985   | 0.65 | 0.77447      |      | 0.90 0.71097 | 1.75 | 0.55788 |      | 4.00 0.36543 |      | 12.5 0.17394 |      | 40.0 0.07282 |
| 0.16 | 0.93528      | 0.41 | 0.84658        | 0.66 | 0.77171      | 0.91 | 0.70865      | 1.80 | 0.55106 |      | 4.10 0.36021 |      | 13.0 0.16916 |      | 50.0 0.06110 |
| 0.17 | 0.93145      |      | 0.42 0.84334   | 0.67 | 0.76898      |      | 0.92 0.70634 | 1.85 | 0.54441 |      | 4.20 0.35515 |      | 13.5 0.16467 |      | 60.0 0.05285 |
| 0.18 | 0.92764      |      | 0.43 0.84011   |      | 0.68 0.76626 |      | 0.93 0.70405 | 1.90 | 0.53795 |      | 4.30 0.35025 |      | 14.0 0.16043 |      | 70.0 0.04670 |
| 0.19 | 0.92385      |      | 0.44 0.83691   | 0.69 | 0.76356      | 0.94 | 0.70177      | 1.95 | 0.53165 | 4.40 | 0.34550      | 14.5 | 0.15643      | 80.0 | 0.04192      |
| 0.20 | 0.92009      |      | 0.45 0.83372   | 0.70 | 0.76089      |      | 0.95 0.69951 | 2.00 | 0.52551 |      | 4.50 0.34090 |      | 15.0 0.15265 |      | 90.0 0.03810 |
| 0.21 | 0.91636      |      | 0.46 0.83056   | 0.71 | 0.75822      | 0.96 | 0.69726      | 2.10 | 0.51370 |      | 4.60 0.33643 |      | 15.5 0.14907 | 100  | 0.03496      |
| 0.22 | 0.91264      | 0.47 | 0.82742        | 0.72 | 0.75558      | 0.97 | 0.69503      | 2.20 | 0.50247 |      | 4.70 0.33210 |      | 16.0 0.14567 | 200  | 0.01969      |
| 0.23 | 0.90895      |      | 0.48 0.82431   |      | 0.73 0.75296 |      | 0.98 0.69281 | 2.30 | 0.49178 |      | 4.80 0.32789 |      | 16.5 0.14244 | 300  | 0.01398      |
|      | 0.24 0.90529 |      | 0.49 0.82121   | 0.74 | 0.75035      | 0.99 | 0.69061      | 2.40 | 0.48159 |      | 4.90 0.32380 |      | 17.0 0.13936 |      | 400 0.01095  |

### **IV. Impédance d'un résonateur piézoélectrique à quartz (BONUS)**

#### En basse fréquence, le résonateur se comporte comme un condensateur de capacité C<sub>0</sub>.

**Déterminer** *C*<sup>0</sup> **Noter** les fréquences de résonance autour de *10,6 MHz* (fondamental) et *32 MHz* (harmonique 3 ou encore overtone 3).

**Sauvegarder** les résultats sur votre clé USB pour les **inclure** dans le compte rendu.

#### **On s'intéresse maintenant de plus près à la résonance du fondamental (entre 10,5MHz –10,8MHz)**

La fréquence de résonance  $f_R$  correspond au minimum d'impédance, sa valeur est donnée par  $2\pi\sqrt{L_1C_1}$  $f_R = \frac{1}{2\pi\sqrt{L_1C_1}}$ . La fréquence d'antirésonance correspond au maximum d'impédance, sa valeur est donnée par

 $1 + C_0$  $2\pi\sqrt{L_1\frac{C_1C_0}{C_1+C_1C_2}}$ 1  $C_1 + C$  $L_1 \frac{C_1 C}{C_1}$ *f A*  $\overline{+}$  $=$ π .

**Relever**  $f_R$  et  $f_A$  avec précision et en **déduire**  $C_1$  et  $L_1$  par le calcul. **Tester** votre ensemble de valeurs  $C_0$ ,  $C_1$  et  $L_1$  à l'aide du modèle de la page 3 (prendre  $R_0$  de l'ordre de  $10^{15} \Omega$ , c'est à dire quasiment infinie). **Ajuster** ensuite *R*1 pour que le modèle soit en bon accord avec les mesures.

Un résonateur piézoélectrique se distingue d'un condensateur par la branche motionnelle (voir cours d'électronique) constituée des composants  $C_1$ ,  $L_1$  et  $R_1$ . Cette branche présente un coefficient de surtension 1  $1^{\omega_{\rm R}}$ R  $Q = \frac{L_1 \omega_R}{R}$  très

élevé ; **donner** la valeur de Q.

*On utilise les résonateurs piézoélectriques, le plus souvent en quartz, pour fabriquer des oscillateurs de grande précision (horloges des montres, des microprocesseurs, etc …)* 

## **VI- Impédance d'un « stub » ( câble coaxial de longueur L = 1m terminé par un circuit ouvert [BONUS]**

**Question 14 : Mesurer** l'impédance d'un cable de 1m type RG58C (SMA ou BNC) branché au niveau du plan de référence.

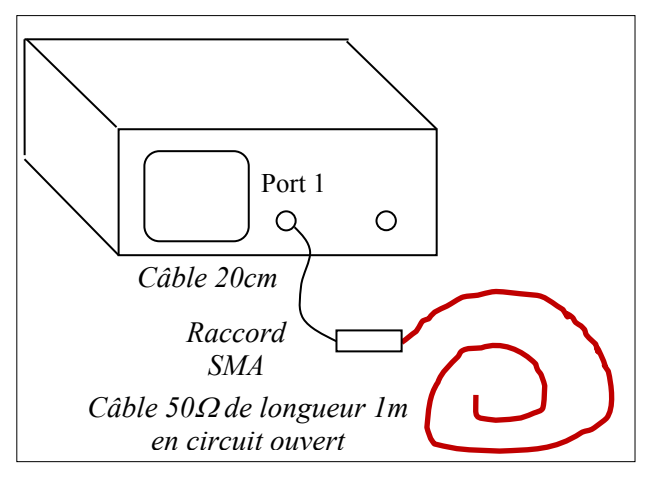

**Figure 7** : *Branchement du câble SMA de longueur 1m à mesurer*

Le travail que l'on vous demande consiste à **déterminer** les valeurs de la capacité linéique C, l'inductance linéique L et la résistance linéique R du modèle électrique du câble coaxial de façon à obtenir le meilleur accord entre courbe expérimentale et courbe simulée.

Pour déterminer les valeurs de C, L et R, vous pouvez utiliser les relations rappelées ci-dessous et déjà vues en TD. On suppose que le câble présente de très faibles pertes, vous pouvez donc déduire L et C en faisant l'hypothèse d'un câble sans perte.

> Rappel cours de propagation : Impédance ramenée Z (impédance mesurée par l'analyseur de réseau) d'un câble de longueur  $L_g$  s'écrit :

$$
Z = Z_c \frac{Z_o + Z_c th(\gamma L_g)}{Z_c + Z_0 th(\gamma L_g)}.
$$

Avec  $Z_c$  l'impédance caractéristique du câble,  $\gamma = \alpha + j\beta$  la constante de propagation et  $Z_0$  l'impédance de charge du câble.

$$
Z = Z_c \frac{1}{th(\gamma L_e)}
$$

En l'absence de perte  $\alpha = 0$ 

$$
Z = Z_c \frac{1}{jtg(\beta L_g)}.
$$

Avec  $\beta = \frac{2\pi}{\lambda} = \frac{2\pi}{v} f$  où  $\lambda$ , v et f sont respectivement la longueur d'onde, la vitesse et la fréquence,

Rappelons que la vitesse de l'onde dans un matériau se calcule comme suite :

$$
v = \frac{c}{\sqrt{\varepsilon_r}}
$$

Avec c la célérité de la lumière et  $\varepsilon$ , la permittivité relative du matériau dans lequel se propage l'onde (2.2 dans notre cas).

Enfin, on rappelle que dans ce cas  $v = \frac{1}{\sqrt{LC}}$  et  $Z_c = \sqrt{\frac{L}{C}}$ .

# Thème 8 :

## **Propagation dans un câble coaxial – Régime harmonique et impulsionnel**

## **I- Atténuation dans le câble**

- I-1. Mesures préliminaires
- I-2. Mesures de l'atténuation aux très basses fréquences
- I-3. Mesures de l'atténuation en fonction de la fréquence

## **II- Propagation en régime impulsionnel**

- II-1. Détermination des constantes linéiques d'un câble coaxial
- II-2. Transmission d'impulsions dans un câble coaxial : réflexion et adaptation

## **III- Propagation en régime harmonique [BONUS]**

-----------------------------------------------------------------------------------------------------------------

Vu en TD : La propagation dans un câble coaxial est régie par les phénomènes physiques relatifs à la propagation d'ondes : somme d'une onde incidente et onde rétrograde. La superposition de ces deux ondes forme une onde qui dépend du temps t mais également de l'abscisse x. Ces effets sont visibles dès que la longueur d'onde est inférieure à la longueur du câble. On mesure les effets de cette onde par l'intermédiaire de la tension V(x,t) et/ou du courant I(x,t). Trois grands paramètres sont généralement caractérisés sur un câble coaxial :

- Atténuation (en m<sup>-1</sup> ou en dB/100m) :
	- en régime continu : uniquement dépendante des éléments résistifs du montage (résistance du câble et partie résistive de la charge)
	- en régime harmonique : dépendant principalement de l'effet de peau
- Coefficient de réflexion qui impose le rapport entre l'amplitude de la tension réfléchie et la tension incidente (indépendant de l'abscisse) et dont la phase dépend de l'abscisse.
- Rapport d'ondes stationnaires (ROS) : caractérise en régime harmonique le taux de désadaptation d'un câble coaxial fermé sur une charge d'impédance Zload.

-----------------------------------------------------------------------------------------------------------------

## **I- Mesure de l'atténuation dans un câble coaxial**

La première partie de ce TP consiste en la mesure de l'atténuation du câble coaxial. Comme nous l'avons indiqué dans la préparation, les pertes dépendent de la fréquence. En régime continu ou aux très basses fréquences, la résistance linéique r (en  $\Omega$ m<sup>-1</sup>) s'écrit simplement  $r = \rho/S$  où S est la section réelle du conducteur. Aux hautes fréquences, il

faut tenir compte de l'effet de peau et la résistance linéique r augmente avec la fréquence :  $r \propto \sqrt{f}$ . La densité de courant n'est plus homogène dans le conducteur, le courant circule uniquement à la périphérie, la section utile au passage du courant devient inférieure à S.

#### **I-1. Mesures préliminaires**

**Connecter** le générateur de fonction à l'oscilloscope via un câble d'impédance caractéristique  $Zc=50\Omega$  et de longueur environ 50 cm comme indiqué sur la figure 1. On utilisera la sortie 50 $\Omega \Box$ du générateur.

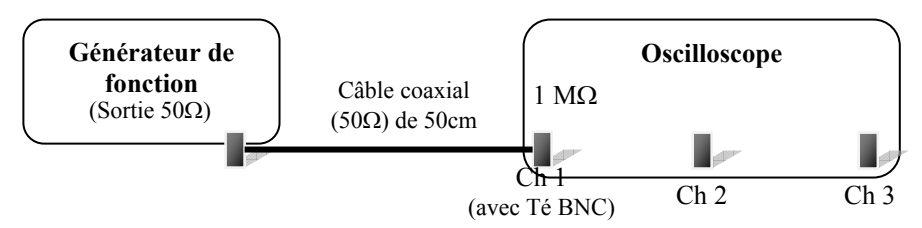

**Figure 1** : *Branchement à effectuer pour les mesures préliminaires*

**Régler** le générateur de fonction pour **visualiser sur l'oscilloscope** un signal sinusoïdal d'amplitude 6 V<sub>cc</sub> et de fréquence f=1 kHz.

**Question 1**: Dessiner et coter le signal (en amplitude et en temps) obtenu à l'écran de l'oscilloscope, quelle est la valeur affichée à l'écran du générateur de fonction ?

**Question 2**: Placer maintenant le bouchon  $50\Omega$  sur un Té BNC à l'entrée de la voie 1 de l'oscilloscope.

- Dessiner et coter le signal obtenu à l'écran de l'oscilloscope. Conclusion sur la tension affichée par le générateur ?

- Expliquer le résultat obtenu en déterminant E'g et R'g à partir du schéma équivalent ci-dessous vu du point A.

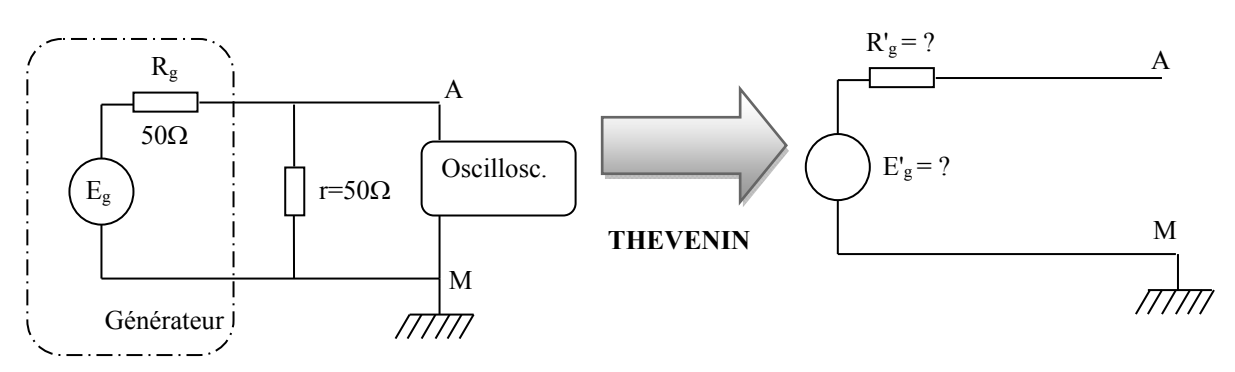

**I-2. Mesures de l'atténuation aux très basses fréquences** 

Connecter le générateur de fonction à l'oscilloscope via un câble d'impédance caractéristique  $Z_{\rm C}$ =50 $\Omega$  et de longueur environ 50cm. On utilisera la sortie 50 $\Omega$  du générateur. Connecter par l'intermédiaire d'un Té BNC, l'entrée du câble de 100m de longueur à la voie 1 de l'oscilloscope. Sur la voie 2, connecter le point milieu du câble et sur la voie 3, connecter l'extrémité du câble et le bouchon  $50\Omega$  avec un Té BNC (Cf figure 2).

*Remarque : Un câble coaxial étant symétrique, il peut être branché dans n'importe quel sens. Ne pas chercher une entrée et une sortie. C'est à vous de les définir.* 

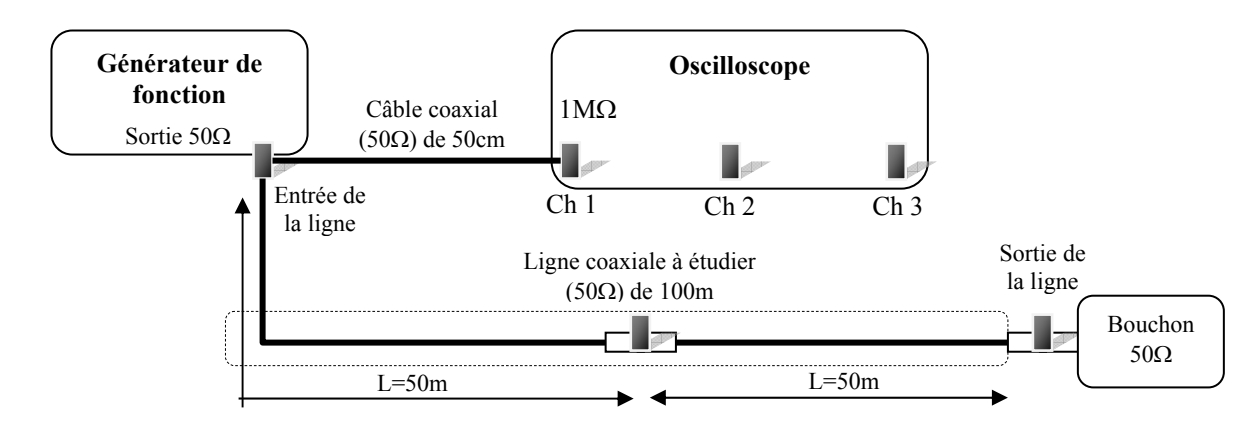

**Figure 2** *: Branchement à effectuer pour la mesure de l'atténuation à très basse fréquence* 

**Question 3**: Régler le générateur de fonction pour obtenir 6V<sub>cc</sub> sur l'écran de l'oscilloscope en entrée de ligne, mesurer, avec précision, l'amplitude des signaux sur les trois voies de l'oscilloscope.

**Question 4**: En déduire la valeur de l'atténuation (en dB) et la valeur de la résistance du câble coaxial étudié. Comparer les valeurs déterminées avec celles calculées en préparation.

#### **I-3. Mesures de l'atténuation en fonction de la fréquence**

On souhaite analyser l'atténuation du câble coaxial en fonction de la fréquence. On conserve les branchements réalisés pour les manipulations précédentes mais on fait varier la fréquence du signal sinusoïdal de 1kHz à 20MHz. *Remarque : Si l'oscilloscope mis à votre disposition possède deux impédances d'entrée sélectionnables sur chaque voie, choisissez la valeur 1M.* 

**Question 5**: Mesurer V<sub>1</sub> (entrée du câble) et V<sub>3</sub> (sortie du câble) pour les différentes fréquences du tableau 1. En déduire l'atténuation du câble (en dB/100m) pour chaque fréquence puis les reporter sur le graphe de la figure 3.

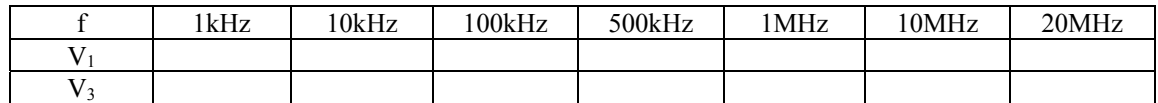

**Tableau 1** : *Dépendance de l'atténuation à la fréquence* 

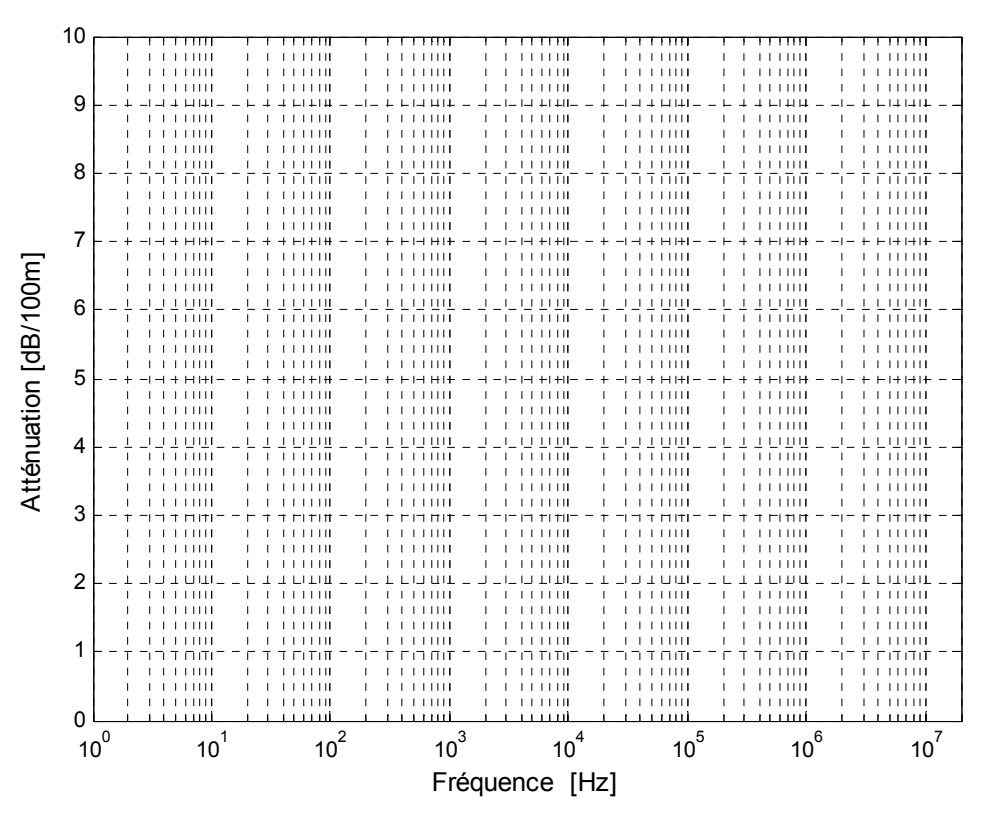

**Figure 3** : *Atténuation expérimentale dans un câble RG58 en fonction de la fréquence*

### **II- Propagation en régime impulsionnel**

#### **II-1. Détermination des constantes linéiques d'un câble coaxial**

Effectuer le branchement comme indiqué sur la figure 4 et laisser l'extrémité du câble ouverte (charge infinie).

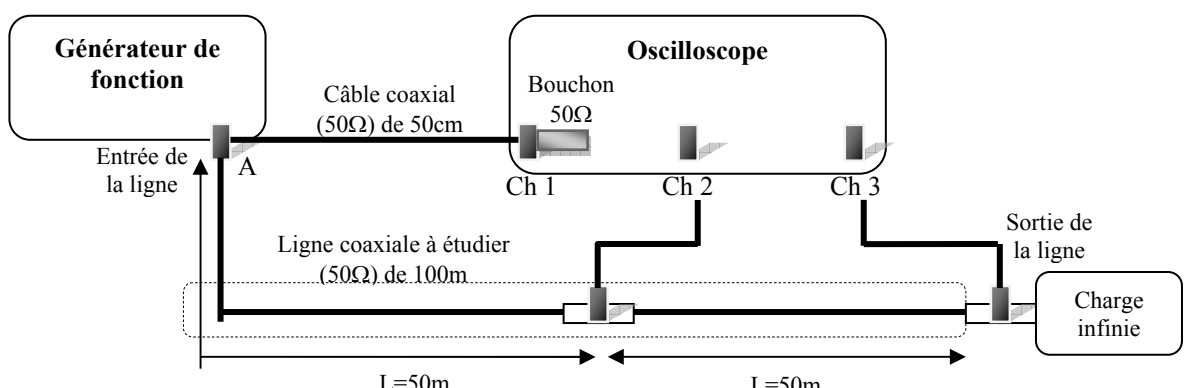

**Figure 4** : *Branchement à effectuer pour la caractérisation du câble coaxial en régime impulsionnel en*  L=50m L=50m *fonction de la nature de la charge*

Débrancher la ligne coaxiale à l'entrée du générateur puis régler le générateur de façon à appliquer, par la suite à l'entrée du câble, un signal E(t) composé d'impulsions périodiques **positives d'amplitude A=4 V, de durée =400ns et de fréquence f=100kHz**. Ce signal sera visualisé à l'oscilloscope.

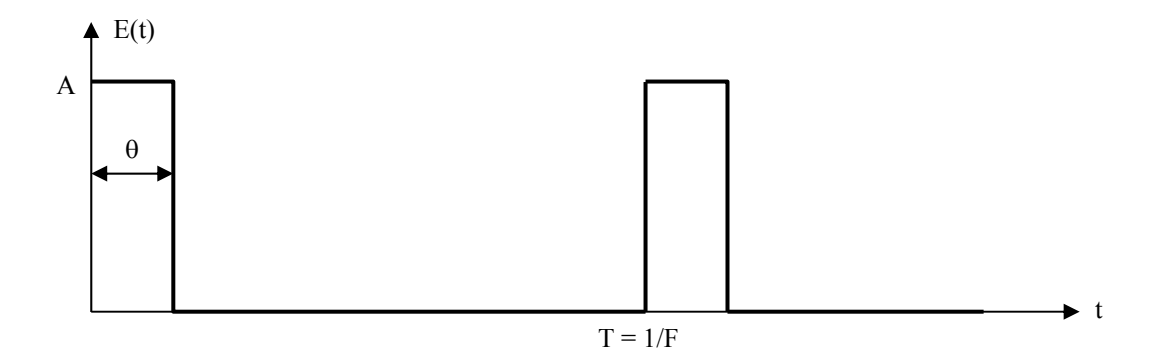

**Question 6**: Reconnecter l'entrée de la ligne sur l'entrée du générateur. Déterminer la durée de propagation τ d'une impulsion d'un bout à l'autre du câble. En déduire la vitesse de propagation v dans le câble. *Remarque : Pour ce calcul, on doit admettre que la vitesse ne dépend pas de la fréquence* 

**Question 7**: Charger l'extrémité du câble par une résistance ajustable  $(0-100\Omega)$ . Régler sa valeur jusqu'à atteindre la disparition des impulsions réfléchies. Mesurer sa valeur avec l'ohmètre fourni. En déduire la valeur de l'impédance caractéristique  $(Z_C)$  de la ligne en justifiant votre raisonnement.

**Question 8**: A partir des mesures précédentes, en déduire les valeurs numériques des constantes linéiques C (F/m) et L (H/m) du câble coaxial. Comparer vos résultats avec ceux calculés en TD de Physique.

#### **II-2. Transmission d'impulsions dans un câble coaxial : réflexion et adaptation**

Nous venons de caractériser les paramètres physiques du câble coaxial. Nous allons à présent étudier la transmission d'impulsions en fonction de différents types d'impédance de charge. On utilise les mêmes conditions d'excitation du câble coaxial que précédemment.

**Question 9**: L'extrémité du câble étant ouverte, relever et coter les signaux (en amplitude et en temps) à l'entrée (V<sub>1</sub>), au milieu  $(V_2)$  et à la sortie du câble  $(V_3)$ .

**Question 10**: Comparer les niveaux mesurés à ceux calculés à partir des coefficients de réflexion et reporter les valeurs sur le diagramme de la figure 5.

**Question 11**: L'extrémité du câble étant court-circuitée, retirer le bouchon  $50\Omega$  sur le Té BNC en voie 1. Coter les signaux obtenus (en amplitude et en temps) sur les trois voies. Justifier les constatations suivantes :

- Pourquoi l'amplitude de l'impulsion de départ est plus importante ?
- Pourquoi les réflexions sont elles moins nombreuses ?
- Finalement, quel est l'impact du bouchon 50 $\Omega$  sur le fonctionnement du générateur ?

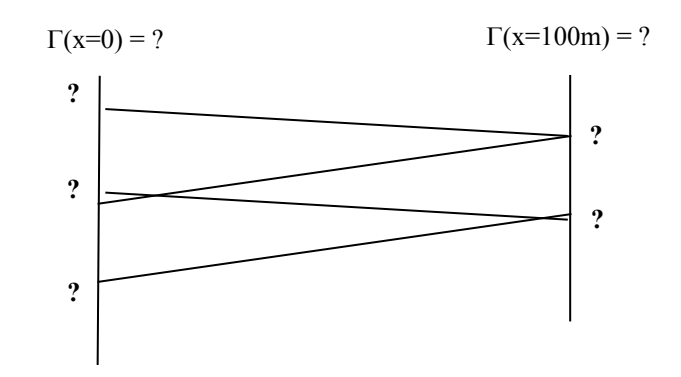

**Figure 5** : *Diagramme de réflexions d'un câble coaxial en circuit ouvert*

*Remarque : On s'attachera en particulier à calculer la valeur de l'amplitude des impulsions à l'entrée du câble en analysant le schéma équivalent entre le point A et la masse "vu" par l'impulsion incidente.* 

## **III- Propagation en régime harmonique [BONUS]**

**Question 12**: L'oscilloscope est relié au générateur par un câble de 50cm (sans bouchon de 50Ω à l'extrémité). Régler le générateur pour obtenir un signal sinusoïdal 4V<sub>cc</sub> de fréquence f=500 kHz. Coter les signaux obtenus (en amplitude et en temps) sur les trois voies. A partir de la mesure du déphasage, calculer la vitesse de propagation (dite vitesse de phase) de l'onde progressive.

*Remarque : Pour simplifier le calcul, on supposera que la ligne est faibles pertes (* $\alpha \approx 0$ *).* 

NB : Mathématiquement, la tension complexe de l'onde progressive s'écrit :

$$
\underline{V}(x,t) = \underline{V}^{\prime} e^{j\beta x} e^{\alpha x} e^{j\omega t}
$$

avec  $\alpha$ : coefficient d'atténuation en m<sup>-1</sup> et  $\beta$ : constante de phase en rad/m. L'origine x = 0 est prise au niveau de la charge. La tension mesurable est égale à la partie réelle de  $V(x, t)$ :

$$
|V'|e^{\alpha x}\cos(\omega t + \beta x + \phi)
$$
  
avec  $\underline{V'} = |V'|e^{j\phi}, \ \beta = 2\pi/\lambda \text{ et } \lambda = v/f, \phi \text{ est une constante.}$ 

**Question 13**: On applique les mêmes conditions d'excitation en entrée de la ligne mais en ajustant la fréquence à 1MHz. Que devient la vitesse de phase ?

**Question 14**: On augmente la fréquence à 2MHz.

- Quelle est la valeur de la phase ?
- Quelle est la conséquence sur la mesure de la vitesse de phase ?
- Pourrait-on conserver cette procédure pour la mesure de la phase pour des fréquences supérieures à 2MHz ?

# Thème 9 :

## **Transmission par fibre optique**

PREAMBULE : Le TP proposé utilise le kit pédagogique "Télécommunications par Fibres Optiques" comportant tout le matériel optique et électronique pour réaliser des expériences de transmission de données sur fibre (Cf figure 1). Ce kit comprend :

- un module avec deux sources Laser suivies de deux isolateurs
- un module comportant 3 fibres optiques
- un module avec des composants passifs (coupleurs, multiplexeur/démultiplexeur)
- un module de photodétecteurs.

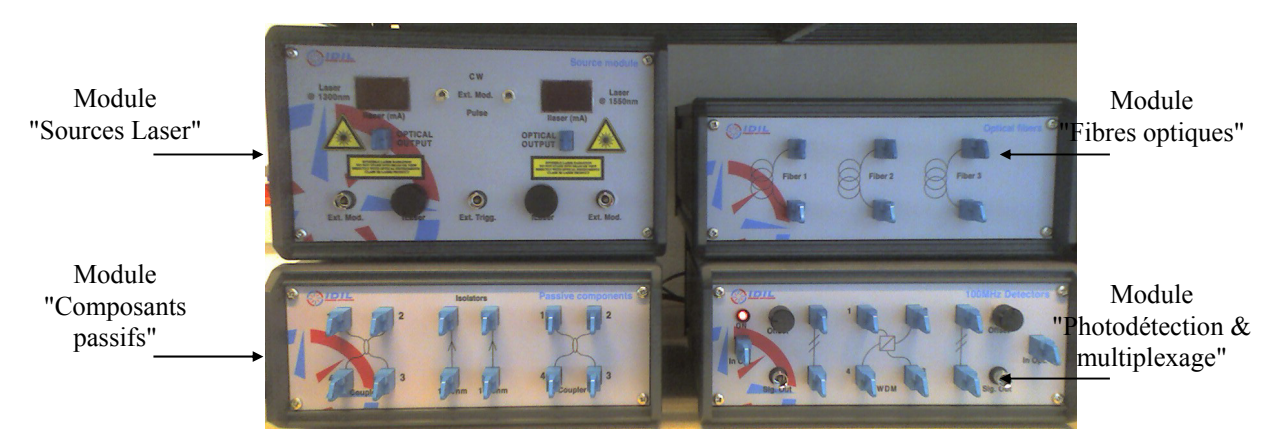

**Figure 1 :** *Kit pédagogique utilisé pour le TP "Transmissions par fibre optique"* 

PENSEZ A METTRE SOUS TENSION LES BLOCS "IDIL" AINSI QUE LES APPAREILS DE MESURE. ATTENDRE QUELQUES MINUTES AVANT DE COMMENCER VOS MESURES QUE LA TEMPERATURE DES COMPOSANTS SOIT STABILISEE. **ON PENSERA A PLACER UN CONNECTEUR BOUCHON DE TYPE E2000 DEVANT LES SOURCES LASER QUAND ELLES NE SONT PAS UTILISEES**. EVITER DE TOMBER, DE PLIER LES JARRETIERES OU DE FAIRE DE NŒUDS AVEC LES FIBRES. NE JAMAIS :

- CHERCHER A REGARDER EN SORTIE DIRECTE DU LASER OU DE FIBRE (LUMIERE INFRA-ROUGE DONC INVISIBLE ET TRES DANGEREUSE POUR L'ŒIL)
- CONNECTER LES SOURCES LASER ENTRE ELLES
- FORCER SUR LA CONNECTIQUE

### **I- Caractérisation des sources d'émission de lumière**

Les sources d'émission de lumière utilisées dans le module source sont des diodes Laser à semiconducteur émettant aux longueurs d'onde de 1310nm et 1550nm. L'émission est basée sur le principe de la lumière cohérente émise par émission stimulée. C'est le principe d'un LASER (*Light Amplification Stimulated Emission of Radiation*). La caractéristique d'une diode Laser est d'émettre un rayonnement cohérent et faiblement divergent qu'à partir d'un certain seuil d'alimentation en courant (Ith). Cette partie a pour objectif de mesurer le courant de seuil d'une des diodes laser.

Pour cela, on doit mesurer la puissance optique émise (P<sub>opt</sub>) par le Laser en fonction du courant d'alimentation (I<sub>Laser</sub>). Cette mesure nécessite de relier le module Laser au module de photodétection. **Ne pas oublier de placer l'isolateur en sortie de la source** pour éviter des réflexions parasites liées aux différentes interfaces pouvant perturber les diodes Laser.

*Remarque importante : Avant de connecter les composants, s'assurer que l'offset du détecteur est égal à zéro. Cet offset est fortement dépendant des contraintes environnementales (température ambiante et de jonction…) et peut donc évoluer en fonction du temps. Si besoin, ajuster cet offset au départ et en cours de manipulation.* 

## I-1. Mise en évidence de la saturation d'un photodétecteur

Préalablement, on souhaite mettre en évidence la saturation du photodétecteur en fonction de la puissance optique. Réaliser le montage de la figure 2.

Placer la source à 1310 nm en mode continu (interrupteur en position CW pour "Continuous Wave") et visualiser la tension délivrée par le module détecteur en fonction du courant d'alimentation (ILaser) pour la source. On pourra effectuer un balayage rapide entre Imin et Imax **par pas de 5mA**. *Le réglage du courant est obtenu en tournant le potentiomètre en face avant.* 

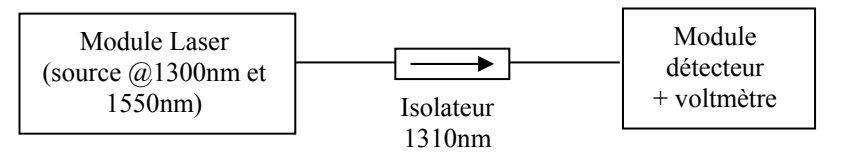

**Figure 2 :** *Branchement à effectuer pour les mesures de la caractéristique P-I de la source 1310nm* 

Placer les sources en mode continu (interrupteur en position CW pour "Continuous Wave") et visualiser la tension délivrée par le module détecteur en fonction du courant d'alimentation (ILaser) pour la source à 1310 nm. On pourra effectuer un balayage rapide entre Imin et Imax par pas de 5mA. *Le réglage du courant est obtenu en tournant le potentiomètre en face avant.* 

**1-** Indiquer à partir de quel courant d'alimentation est observée la saturation et donner la tension de saturation correspondante. Remplir le tableau ci-dessous.

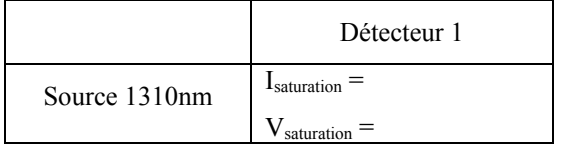

## I-2. Mesures du taux d'atténuation d'un atténuateur

Dans certaines applications, on peut avoir besoin d'utiliser des atténuateurs calibrés permettant de diminuer l'intensité lumineuse d'une certaine quantité connue. Les atténuateurs sont généralement réalisés en décalant volontairement l'axe optique des deux cœurs de fibre optique d'une quantité  $\Delta x$ . Les pertes sont directement liées à  $\Delta x$ .

**2-** Effectuer le branchement comme l'indique la figure 3. Remplir le tableau ci-dessous.

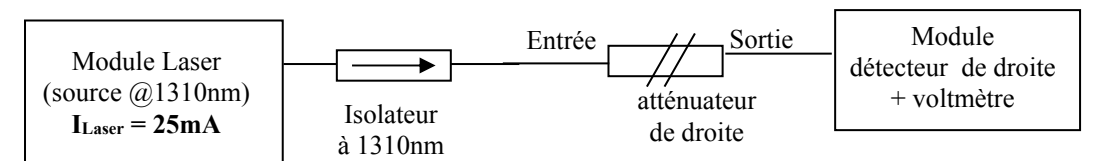

**Figure 3 :** *Branchement à effectuer pour les mesures d'atténuation d'un atténuateur* 

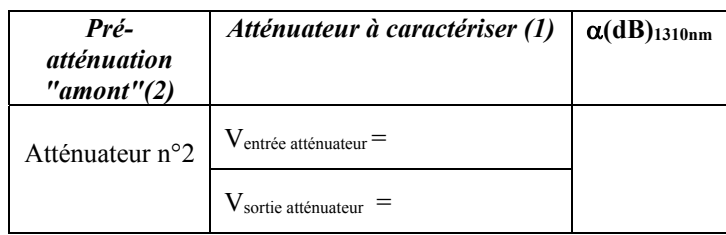

*Remarque 1: Pensez à tenir compte, dans vos calculs, que la tension V mesurée correspond à une puissance optique illuminant le photodétecteur. Pour s'en convaincre, se reporter au montage électronique associé à une photodiode et l'amplificateur transimpédance (convertisseur courant-tension).* 

*Remarque 2: On supposera que l'atténuateur présente une atténuation constante en fonction de la puissance.* 

## I-3. Mesure de la caractéristique P-I de la diode Laser 1310nm

3- Reconnecter l'atténuateur n°1 comme indiqué sur la figure 4. A partir du tracé de la caractéristique P<sub>opt</sub>=f(I<sub>Laser</sub>), en déduire (en précisant les unités) :

- la valeur du courant de seuil  $(I<sub>th</sub>)$  en mA,

- le rendement de l'ensemble "source Laser + isolateur" ( $\alpha$ <sub>total</sub>) en mW/mA et en considérant que la sensibilité du photodétecteur est proche de 180mV/µW à 1310nm.

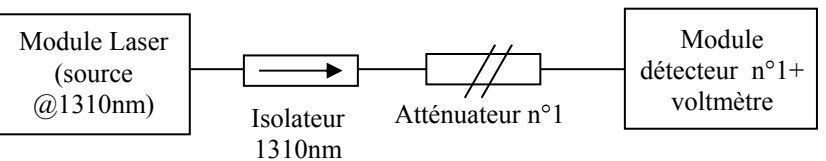

**Figure 4 :** *Branchement à effectuer pour les mesures de la caractéristique P-I de la source 1310nm.* 

## **II. Mesure de l'atténuation d'une fibre optique**

Les fibres utilisées sont des fibres monomodes (SMF) à saut d'indice en SiO<sub>2</sub> dont le cœur est dopé à l'oxyde de germanium (GeO2). L'objectif de cette partie est de mesurer l'atténuation d'une fibre optique de longueur L pour la longueur d'onde égale à 1310 nm.

**4-** On mesure la puissance optique émise (Popt) à l'entrée de la **fibre n°3** puis en sortie (figure 5). On se fixe une valeur de puissance optique telle que **ILaser=25mA**.

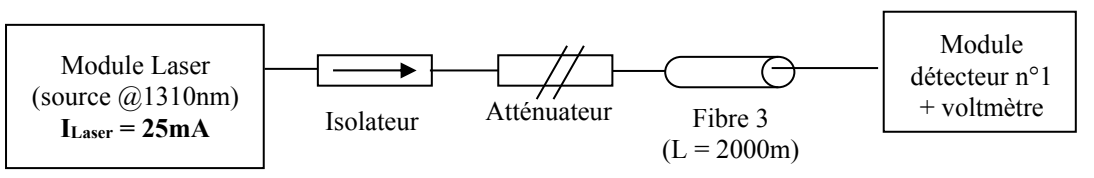

**Figure 5 :** *Branchement à effectuer pour les mesures d'atténuation de la fibre optique.* 

En déduire l'atténuation de la fibre (en dB/km) pour 1310nm. Comparer la valeur trouvée à celle donnée dans l'annexe (Fibre SMF28 de Corning). Conclusion ?

## **III. Mise en évidence de la dispersion chromatique**

Nous avons vu que la principale limitation d'une fibre monomode à transmettre un débit élevé est liée à la notion de dispersion chromatique  $\Delta t_{ch}$ . Cet effet est dû au fait que :

- la source n'est pas parfaitement monochromatique et qu'elle possède une largeur spectrale  $\Delta\lambda$ ,
- l'indice *n* de la fibre dépend la longueur d'onde  $\lambda$  (loi de Cauchy),
- une partie du rayonnement se propage dans la gaine d'indice inférieure à celui du cœur (diamètre de mode).

Nous avons montré, en TD de Physique S3, que :

$$
\Delta t_{ch} = L.D(\lambda)\Delta\lambda
$$
 avec  $D(\lambda) \approx S_0 \left(\lambda - \frac{\lambda_0^3}{\lambda^4}\right)$  avec L est la longueur de la fibre.

 $D(\lambda)$ , appelée la dispersion, est nulle pour une certaine longueur d'onde  $\lambda_0$  (*Zero Dispersion Wavelength*),  $S_0$ (*Zero Dispersion Slope*) est la pente de  $D(\lambda)$  à la longueur d'onde  $\lambda_0$ . Pour la fibre utilisée dans l'expérience,  $\lambda_0 \approx 1310$  *nm*. Pour  $\lambda$  voisin de  $\lambda_0$ ,  $D(\lambda)$  admet le développement limité suivant :  $D(\lambda) \approx S_0(\lambda - \lambda_0)$ .

Plutôt que de mesurer l'élargissement d'une impulsion résultant de la variation de l'indice avec la longueur d'onde, ce qui requiert une instrumentation performante très coûteuse et/ou une très grande longueur de fibre (>100 km), **on adopte ici une autre stratégie**. Elle consiste à envoyer deux impulsions de même largeur mais de longueurs d'onde différentes à l'entrée d'une fibre. Une des impulsions a pour longueur d'onde  $\lambda_0 = 1310$  *nm* et l'autre  $\lambda_1 = 1550$  nm. La composition par multiplexage de ces deux longueurs d'onde permet de simuler une source d'étendue spectrale relativement large (*1550 1310 240nm* ) et de longueur d'onde moyenne *1430nm 2 <sup>1550</sup> <sup>1310</sup>* . Après avoir parcourue la longueur *L*, les deux impulsions sont élargies et décalées dans le temps comme le montre la figure 7.

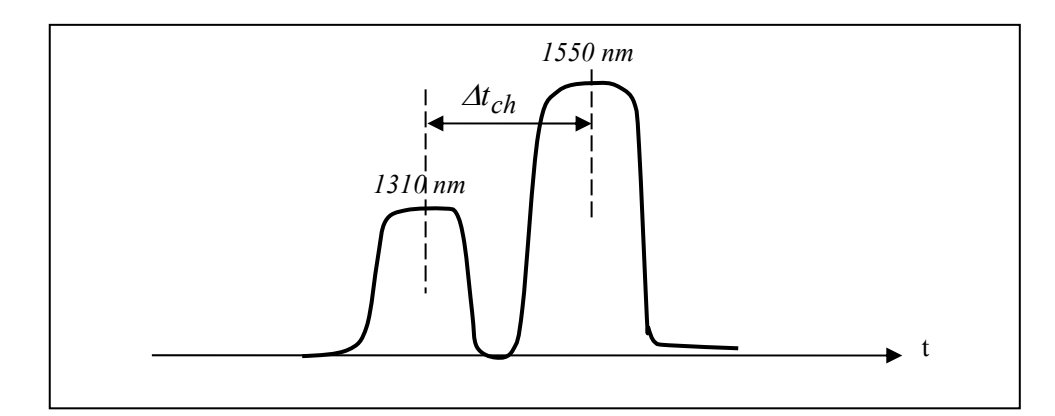

**Figure 7** : *Après plusieurs km les deux impulsions de longueur d'onde 1310nm et 1550 nm sont séparées de*  $\Delta t_{ch}$ 

L'expérience à réaliser est décrite en figure 8, elle comprend :

- Les deux sources Laser : une à  $\lambda_0 = 1310$  *nm* et l'autre à  $\lambda = 1550$ *nm*
- Les deux isolateurs
- Le multiplexeur WDM (Wavelength Division Multiplexing)
- Le coupleur 90/10
- Une fibre de longueur  $L = 2 km$

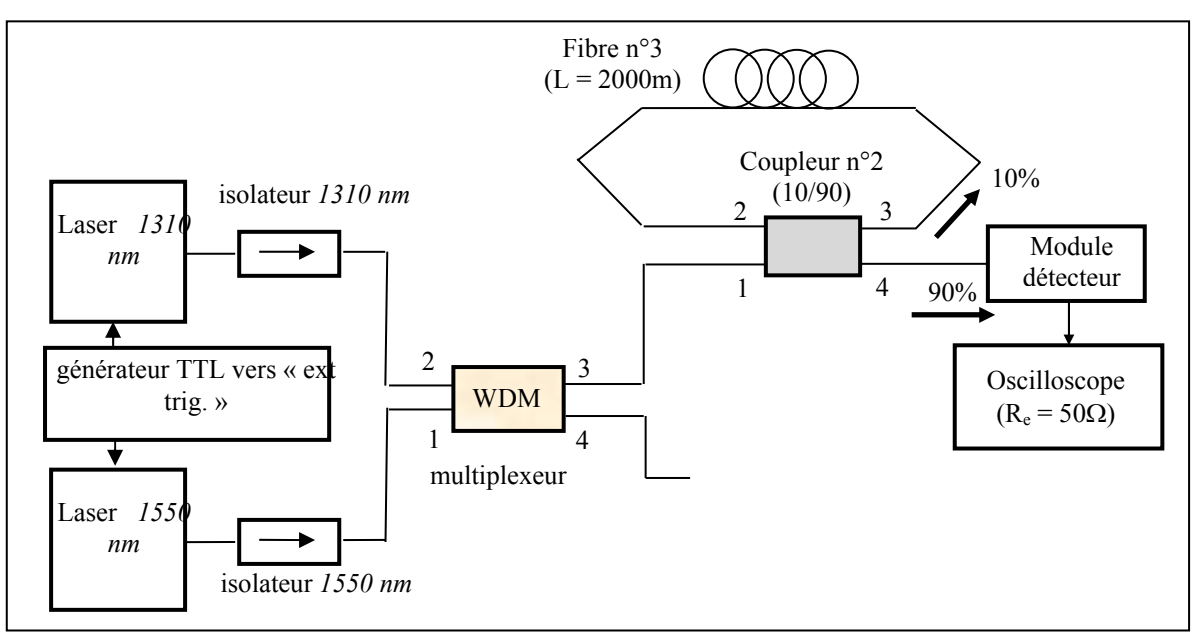

**Figure 8** : *Expérience pour la mise en évidence de la dispersion chromatique* 

L'impulsion en sortie 3 du multiplexeur est un mélange des deux impulsions de longueur d'onde  $\lambda_0$  et  $\lambda_1$ .

90 % de la puissance de l'impulsion arrivant en 1 du coupleur 90/10 est transmise en 4 et 10 % est alors injectée dans la fibre.

Après un passage dans la fibre de longueur *2 km*, 90% de l'impulsion arrivant en 2 du coupleur est transmise en 4 (vers le détecteur) et 10% est réinjectée dans la fibre…etc.

**Cette technique permet de simuler la propagation dans une fibre de grande longueur.** 

Réaliser l'expérience de la figure 8. **On placera un bouchon de 50 à l'entrée de l'oscilloscope sur chaque voie de mesure (adaptation).**

**9-** Déconnecter la diode Laser à *1550 nm* et observer l'impulsion en sortie 3 du multiplexeur en synchronisme avec le signal TTL du générateur. Quelle est la largeur à mi- hauteur de l'impulsion?

**10-** Déconnecter la diode Laser à *1310 nm* et observer l'impulsion en sortie 3 du multiplexeur en synchronisme avec le signal TTL du générateur. Quelle est la largeur à mi- hauteur de l'impulsion ?

**11-** Observer, en utilisant la fonction zoom de l'oscilloscope, les impulsions en sortie 4 du coupleur après 1, 2, 3, 4, 5 passages.

Mesurer l'écart de temps  $\Delta t_{ch}$  entre les deux impulsions de longueurs d'onde  $1310$  nm et  $1550$  nm après un parcours de  $5x2km$  dans la fibre. En déduire la valeur de  $S_0$  (Zero Dispersion Slope) de la dispersion  $D(\lambda)$ :

$$
\Delta t_{ch}(enps) = L.S_0 \left(\lambda - \frac{\lambda_0^3}{\lambda^4}\right) \Delta \lambda = 10.S_0 \left(1430 - \frac{1310^4}{1550^3}\right) 240
$$
  

$$
S_0 \text{ s'exprime en } ps.nm^{-2}.km^{-1}.
$$

Comparer la valeur calculée de  $S_\theta$  à celle donnée dans la notice technique ci-après.

# Thème 10 :

## **MODULATION/DEMODULATION D'AMPLITUDE**

### **1. Notions abordées :**

- Modulation \ Démodulation d'amplitude.
- Taux de modulation.
- Détection d'enveloppe.
- Démodulation synchrone.
- Analyse spectrale du signal.

#### **2. Compétences travaillées :**

- Savoir élaborer un signal modulé en amplitude à l'aide d'un circuit multiplieur.
- Savoir reconnaitre un signal modulé dans sa forme temporelle et fréquentielle.
- Savoir représenter un signal modulé dans sa forme temporelle et fréquentielle.
- Savoir identifier les paramètres agissant sur la modulation.
- Savoir mesurer le taux de modulation
- Connaitre les avantages & inconvénients de la sur-modulation.
- Savoir concevoir une chaine de modulation d'amplitude.
- Savoir concevoir une chaine de démodulation AM par détection d'enveloppe.
- Savoir concevoir une chaine de démodulation AM par démodulation synchrone.

#### **3. Prérequis :**

- Caractérisation de l'information analogique.
- Traitement analogique de l'information.
- Filtrage linéaire.
- Analyse spectrale des signaux.

### **4. Protocole expérimental :**

 Le module « Up Converter » permettra de multiplier un signal d'entrée avec celui d'un oscillateur local à 125MHz , de manière à réaliser une modulation d'amplitude.

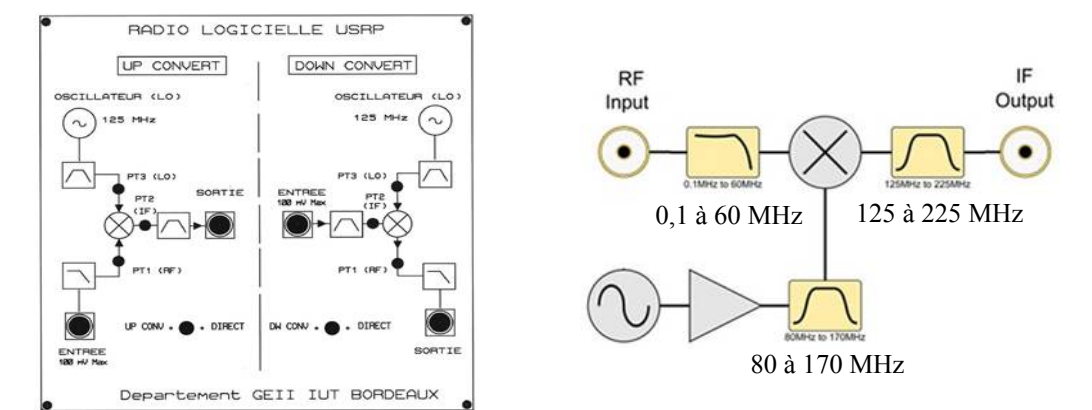

Figure 1. (a) vue de la maquette noire, (b) diagramme interne de la partie « up-converter »

- $\bullet$
- Le module « down converter » qui permettra une démodulation d'amplitude synchrone.
- Un circuit « détecteur quadratique» pour la démodulation AM par détection d'enveloppe.

Les signaux générés sont observés dans le domaine temporel en utilisant un oscilloscope et dans le domaine fréquentiel en utilisant un analyseur de spectre.

*Question préliminaire :* Si comme sur la fig. 1b, une porteuse de fréquence 125MHz et d'amplitude crête de 10mV est multipliée à un signal modulant de fréquence 100kHz et d'amplitude crête 10mV, quelle sera le signal résultant ? Détailler le calcul et représenter les signaux ci-dessous. On veillera à coter les graphiques en abscisses et en ordonnées

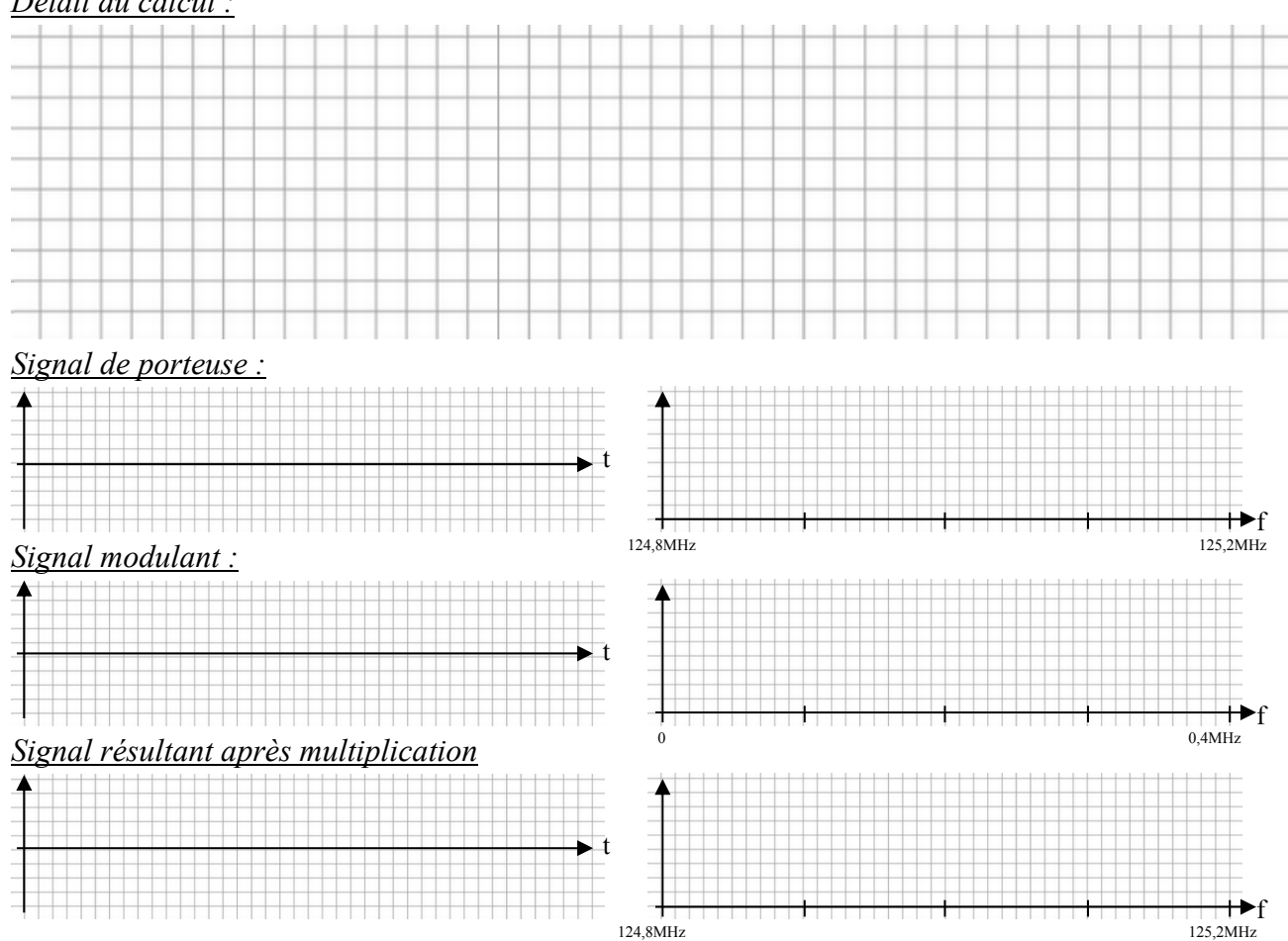

*Détail du calcul :* 

### **I. Modulation d'un signal :**

*Moduler un signal en amplitude, c'est faire varier son amplitude au cours du temps à l'aide d'un autre signal. Dans la pratique, on module le plus souvent un signal sinusoïdal appelé "signal porteur" par un signal autre appelé "signal modulant". Le résultat de cette modulation est appelé "signal modulé".* 

*Question 1 :* La porteuse, de fréquence 125 MHz, est généré par un oscillateur local (LO) interne. Le signal modulant, sinusoïdal, de fréquence 100 KHz d'amplitude  $10 \, mV$  doit maintenant être connectée à l'entrée du module « upconverter » .Reporter la mesure temporelle et fréquentielle. Il sera utile d'extraire **le taux de modulation** *(cf « mesure du taux de modulation dans le domaine temporel » donnée sur le polycopié de TD)* puis d'interpréter l'origine de la forte **présence de l'oscillateur local** en sortie de circuit : Dans la réalité, le signal mesuré ressemble à un signal modulé en amplitude de la forme :

$$
V(t) = \frac{m}{2}V_0 \cos((\omega_0 - \Omega)t) + V_0 \cos(\omega_0 t) + \frac{m}{2}V_0 \cos((\omega_0 - \Omega)t)
$$

*Question 2 :* Tracer le signal de sortie dans le domaine temporel et puis fréquentiel après avoir changé l'amplitude du modulant pour:  $A_M = 40 \, mV$ , puis extraire de nouveau *l'indice de modulation*, mais cette fois-ci en utilisant la technique de mesure de taux de modulation dans le domaine spectral. Comparer les deux méthodes de calcul d'indice de modulation.

*Question 3 :* En variant progressivement l'amplitude du signal modulant tout en observant le spectre de sortie, déterminer quelle amplitude du modulant est nécessaire pour atteindre 100% de taux de modulation.

*Question 4 (facultative, à faire s'il reste du temps à la fin du TP): Proposer et expérimenter une méthode pour déterminer l'amplitude de la porteuse avant le mélangeur ainsi les pertes de conversions du mélangeur. Vérifier vos résultats en les comparants à la datasheet disponible en « download » sur* https://nooelec.com/store/ham-it-up.html

### **II. Démodulation d'un signal :**

Après réception du signal AM, le circuit démodulateur est chargé de séparer le signal modulant de la porteuse par **démodulation par détection d'enveloppe** ou par **démodulation synchrone.** 

### **II.1 Démodulation par détection d'enveloppe :**

Cette technique (valide uniquement pour un indice de modulation  $m \leq 1$ ) permet :

- d'éliminer les alternances négatives du signal modulé,
- d'éliminer les variations rapides de tension (HF de la porteuse),
- de suivre « lentement » les variations de tension pour retrouver le signal modulant.

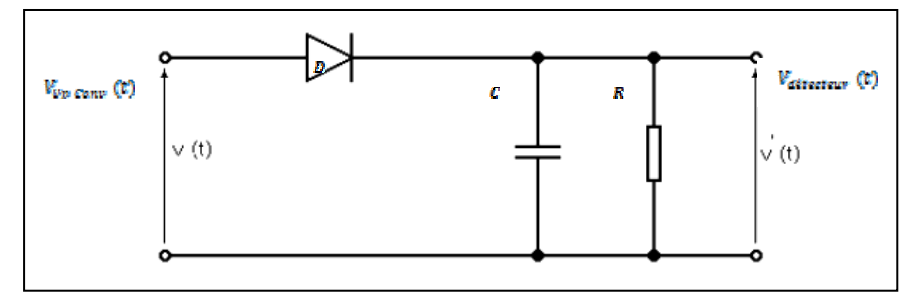

*Figure 2 : Schéma de principe de la détection d'enveloppe* 

*Question 5 (BONUS)*: Le montage de la figure 2 permet de détecter les valeurs crêtes successives du signal modulé. Quels critères doit vérifier RC ?

*Question 6 : Relever les chronogrammes de la tension de sortie du détecteur d'enveloppe*   $(V_{\text{detectioner}}(t))$  pour  $A_M = 10$  mV puis pour  $A_M = 40$  mV, en les superposant aux chronogrammes du signal modulant originel. Conclure.

*Question 7 :* Choisir maintenant une valeur d'amplitude de modulant conduisant à une surmodulation importante  $(m > 1)$ , puis relever le chronogramme du signal démodulé en le superposant au signal de départ. Commenter en décrivant l'origine de l'incompatibilité entre la sumodulation et la détection d'enveloppe.

### **II.2 Démodulation synchrone :**

Un autre moyen de démoduler le signal consiste à multiplier le signal modulé par un signal synchrone avec la porteuse (par exemple la porteuse elle-même), puis l'application d'un filtre passe-bas pour obtenir le signal.

Le module "Down Converter" présenté dans la figure 3 permet de démoduler le signal par mélange (multiplication) avec un signal porteuse (125MHz @25PPM) générée localement

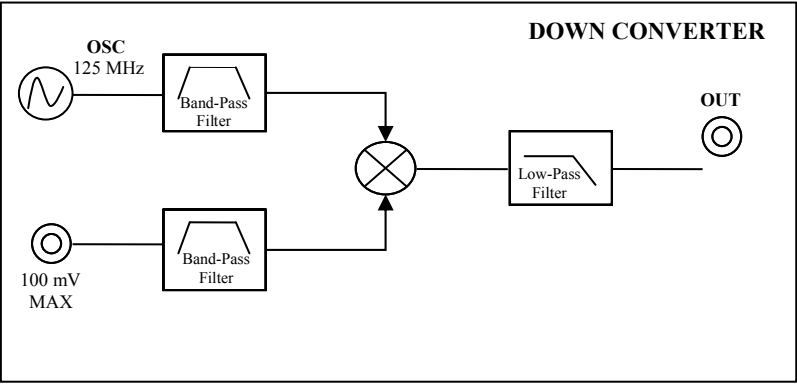

*Figure 3 : Montage de démodulation synchrone d'amplitude.* 

*Question 8 :* Tracer à main levée le signal attendu en sortie de multiplieur **puis** en sortie de filtre passe-bas dans le domaine fréquentiel en considérant un signal modulé AM en entrée de montage.

*Question 9 :* choisir le mêmes taux de modulation (pour m<1) que précédemment, puis relever les spectres et chronogrammes en sortie de démodulation. Comparer graphiquement au résultat obtenu avec la détection d'enveloppe

*Question 10 :* choisir le mêmes taux de modulation (pour m>1) que précédemment, puis relever les spectres et chronogrammes en sortie de démodulation. Comparer graphiquement au résultat obtenu avec la détection d'enveloppe

*Question 11 (BONUS): Quel sera le problème si la fréquence du LO en réception est légèrement différente de la fréquence du LO en émission ?*

*Question 12 :* A votre avis, quels sont les avantages et les inconvénients de ces deux méthodes de démodulation. Comme pour tous les TPs, il est recommandé de débattre de votre point de vue avec votre enseignant.

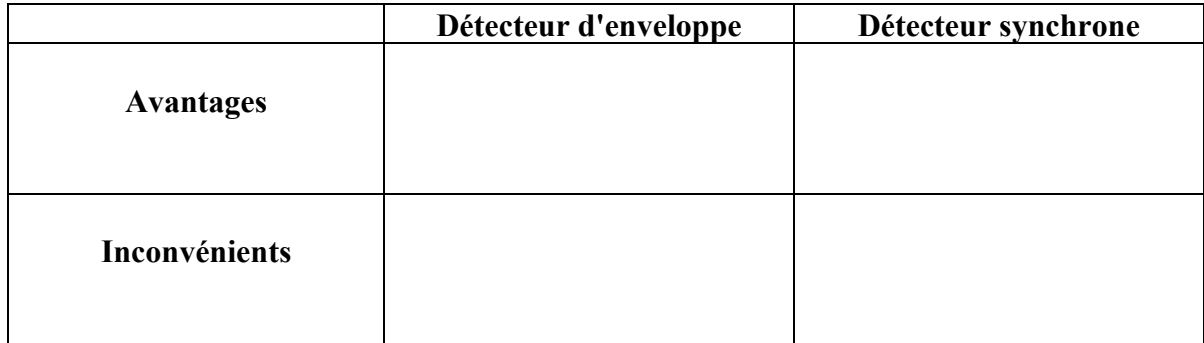

# Thème 11 : **Filtres numériques**

Nous allons étudier dans ce TP un filtre numérique au sein de la chaîne de traitement d'une station de radio AM/FM (Figure 1). Dans une première partie, nous allons étudier en détail le fonctionnement du filtre numérique. Dans la deuxième partie, nous allons brièvement revoir le fonctionnement d'un mélangeur utilisé en transposition de fréquence, avant de faire fonctionner la chaine complète.

L'objectif de ce TP est de consolider les notions étudiées ce semestre, d'analyser qualitativement les différents filtres numériques, de renforcer l'appréhension des liens temps-fréquence et de la réponse impulsionnelle d'un système.

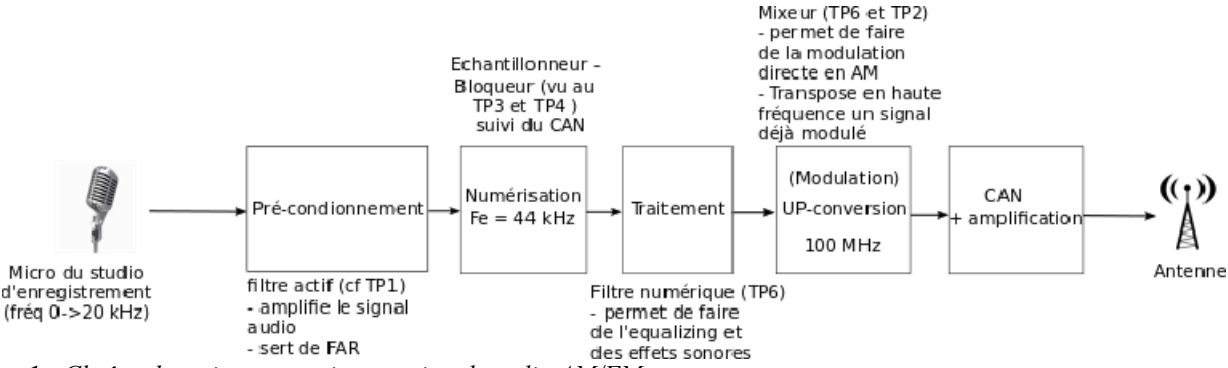

**Figure 1** : *Chaîne de traitement typique station de radio AM/FM* 

#### **Partie I – Etude du filtre numérique**

Dans cette partie, nous utiliserons le boîtier blanc USRP (Universal Software Radio Peripheral) de National Instruments. Le schéma interne duc boitier est décrit en figure 2. L'USRP intègre directement les blocs « traitement », « up-conversion » et « amplification » de la figure 1. Ces blocs seront pilotés par le logiciel Labview, qui permettra d'une part de générer et visualiser des filtres numérique, mais aussi d'émuler un GBF interne. Les fichiers sont à copier sur votre espace local à partir des originaux placés dans le répertoire suivant :

\\IUT\Partages\GEII\Bibliotheque\TP-ELEC2A\TP5\_Filtrage\_Numérique

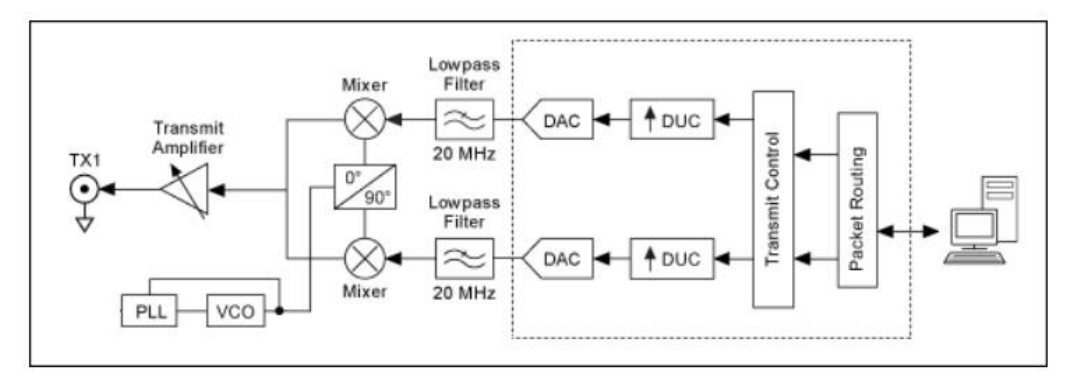

**Figure 2 :** *Schéma interne de la chaîne d'émission du boitier USRP* 

Ouvrez le projet Labview\_TP5 dans Labview et ouvrez le fichier *interface\_usrp.gvi*

**Question de préparation :** Tracez à la main dans le domaine temporel puis dans le domaine fréquentiel un sinus seul, puis ce même sinus modulé à 100MHz. Quels réglages de l'analyseur de spectre seront nécessaire pour visualiser ce signal (Span ? center frequency ?)

**Question 1 :** L'interface de Labview est montrée en annexe de ce document. Placez-vous à une fréquence d'échantillonnage de 100 kHz. Générez un signal sinusoïdal de fréquence 4 kHz, d'amplitude 0,2 V, modulé par une porteuse de fréquence 100 MHz, et observez les raies obtenues grâce à l'analyseur de spectre. Quelles sont les fréquences des 3 raies obtenues ? Est-ce le résultat attendu ? On utilisera un SPAN approprié pour pouvoir visualiser les raies.

Effectuez la même opération pour des signaux rectangulaires et triangulaires de même fréquence et amplitude.

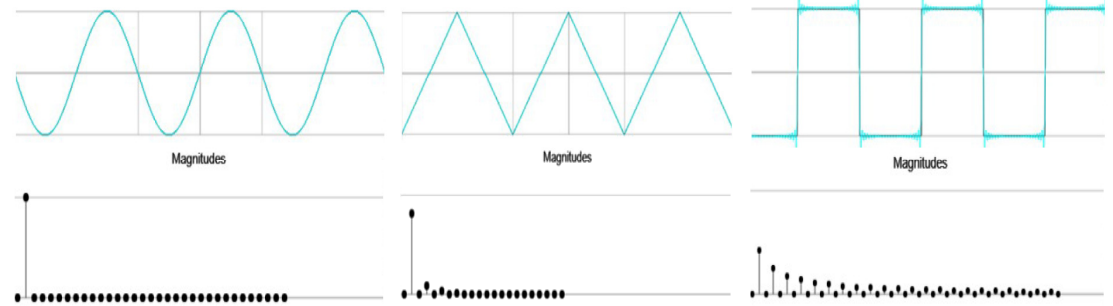

**Figure 3.** *Vue temporelle et fréquentielle de signaux d'une sinusoïde, d'un triangle et d'un carré* 

Nous allons maintenant d'étudier différents filtres numériques (FIR et IIR) sous Labview, puis d'analyser le résultat à l'analyseur de spectre. Les coefficients utilisés proviendront successivement d'éléments calculés par Labview, puis d'un fichier de données et enfin de coefficients entrés manuellement. Nous allons à présent analyser un filtre passe-bas, ainsi que l'influence de la fréquence de coupure sur la forme des coefficients.

#### **Question 2 :**

Tracez à la main un bruit blanc dans le domaine spectral

Générez un signal bruité (« noise » dans le menu déroulant) d'amplitude 1V.

Commentez la répartition de la puissance de ce bruit sur la plage de fréquence. Ce spectre correspond-il à un bruit bruit blanc ?

On pourra utiliser l'analyseur de spectre en trace  $\rightarrow$  average afin de gagner en lisibilité sur le signal obtenu.

#### **Question 3 :**

Appliquez maintenant à ce signal un filtre de type passe-bas avec une fréquence de coupure de 6 kHz, construit avec 15 coefficients et un fenêtrage rectangulaire. Quel spectre visualise-t-on maintenant ? Quel est l'intérêt d'un bruit blanc comme signal d'entrée ? Quelle est la pente du filtre passe-bas réalisé ?

Le nombre de coefficients d'un filtre détermine son ordre. Faites maintenant varier le nombre de coefficients (par exemple le réduire à 5 et l'augmenter à 31 puis 101) pour visualiser son influence, à la fois sur le spectre prédit par Labview et sur l'analyseur de spectre.

Déterminer l'évolution et les différentes valeurs de la pente pour les différents cas.

Commentez la forme des coefficients, ainsi que l'impact du fenêtrage. Faites le lien avec les TP précédents.

#### **Question 3 bis (facultative) :**

En fonction du temps à votre disposition, effectuer cette opération pour les filtres passe-haut et passe-bande. On veillera à garder la fréquence de coupure des différents filtres inférieure à Fe/2.

#### **Question 4 :**

En gardant le signal bruit blanc en entrée, choisissez l'option *« FIR File »* dans la partie dédiée aux coefficients pour charger les coefficients précédemment calculés du filtre *filtre1.csv* enregistré dans le répertoire du projet Labview. Déterminez les caractéristiques de ce filtre (type de filtre, fréquence de coupure, pente) et commentez l'allure des coefficients...). (Vérifier au besoin la compatibilité du fichier avec le système d'exploitation utilisé entre *virgules* et *points*. Le filtre 1 à les coefficients suivants :  $0$  ;  $-0.1$  ;  $0$  ;  $0.3$  ;  $0.5$  ;  $0.3$  ;  $0$  ;  $-0.1$  ; 0)

Pour chaque filtre, le résultat sera observé sur le spectre prédit par Labview, mais également à l'analyseur de spectre.

#### **Question 4 bis (facultative) :**

En fonction du temps à votre disposition, déterminez les caractéristiques (type de filtre, fréquence de coupure, pente, allure des coefficients...) des filtres *filtre2.csv* et *filtre3.csv*

#### **Question 5 :**

Nous allons maintenant choisir manuellement la valeur des coefficients du filtre (cas vu en TD). Pour cela, choisissez l'option « *IIR Manuel* », qui permet de réaliser des filtres FIR et IIR (les filtres FIR étant juste des IIR dont les coefficients de retour valent 0). Les deux filtres à analyser sont les suivants :

$$
y(n) = \frac{1}{4} [-x(n-1) + 3x(n-3) + 4x(n-4) + 3x(n-5) - x(n-7)]
$$
  

$$
y(n) = \frac{y(n-1) + x(n) + x(n-1) + x(n-2) + x(n-3)}{2}
$$

Que pouvez-vous dire de la fréquence de coupure de ces deux filtres ? Quelle est la pente associée ? Déterminer les avantages et les inconvénients de deux filtres (compromis entre : ordre, performances du filtre et puissance de calcul)

#### **Question 6 : Démodulation AM (BONUS)**

Il est possible sur les analyseurs de spectre d'effectuer une démodulation AM et d'écouter le signal en sortie et l'influence des filtres numériques. Pour cela, aller dans le menu de démodulation de l'analyseur et sélectionnez « *AM demodulation»*. Générer sous Labview un signal rectangulaire, de fréquence 1 kHz et d'amplitude 0,2 V. Observer les différentes raies à l'analyseur de spectre.

Appliquez ensuite un filtre passe-bande avec 200 coefficients et des fréquences de coupure haute et basse de 950 Hz et 1050 Hz. Écoutez et commentez le résultat obtenu.

Que se passe-t-il si vous déplacer les fréquences de coupure du filtre (en gardant 100 Hz de bande passante).

Effectuer la même opération avec un signal généré de bruit blanc, une bande passante de 20 Hz et 200 coefficients. Faites ensuite varier le nombre de coefficients. Que se passe-t-il ? Commentez.

#### **Question 7 : Démodulation FM (BONUS)**

A la place d'une modulation AM, il est possible pour l'USRP et Labview de générer des signaux modulés en fréquence (FM). Générez un signal sinusoïdal de fréquence 1 kHz, d'amplitude 0,2 V et activez l'option *« FM Demodulation ».*  Branchez une antenne de longueur λ/4 en sortie de l'USRP et une radio portable pour la réception FM. Vous choisirez comme porteuse une fréquence non utilisée et faites varier la largeur de la bande de modulation (5 kHz, 25 kHz et 100 kHz). Quelle est l'impact sur la qualité sonore ?

Observez maintenant les signaux issus de l'USRP à l'analyseur de spectre. Quel est l'impact du paramètre « *FM deviation* » en terme fréquentiel ?

#### **PARTIE IV (BONUS) - Visualisation du fonctionnement d'un mélangeur**

Nous utiliserons dans cette section, la partie gauche de la maquette noire « up-converter » (Figure 2-a) dont le diagramme est représenté en figure 2-b

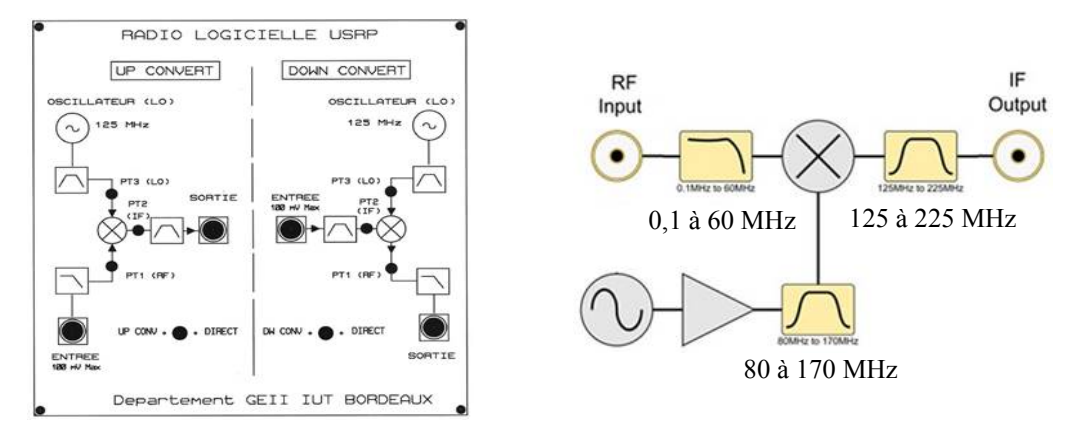

Figure 2. (a) vue de la maquette noire, (b) diagramme interne de la partie « up-converter »

Question : Décrire en 1 page le fonctionnement du circuit. Vous pouvez utiliser un GBF (attention à ne pas dépasser 100mV en sortie 50Ohm), ainsi que l'analyseur de spectre (il est suggéré de mesurer la sortie dans trois conditions - 1- aucun signal en entrée ; -2- un signal sinusoïdal en entrée de fréquence faible (par exemple 100 kHz): -3- un signal sinusoïdal en entrée de fréquences >10MHz ou un signal porteur de nombreuses harmoniques). Il est recommandé de choisir un SPAN de 10 MHz autour de la fréquence porteuse. Supposant que le filtre passe-bande en sortie soir parfait (coupure de tout signaux « out of band »), quel est son impact sur le fonctionnement du circuit ?

0,1 à 60 MHz

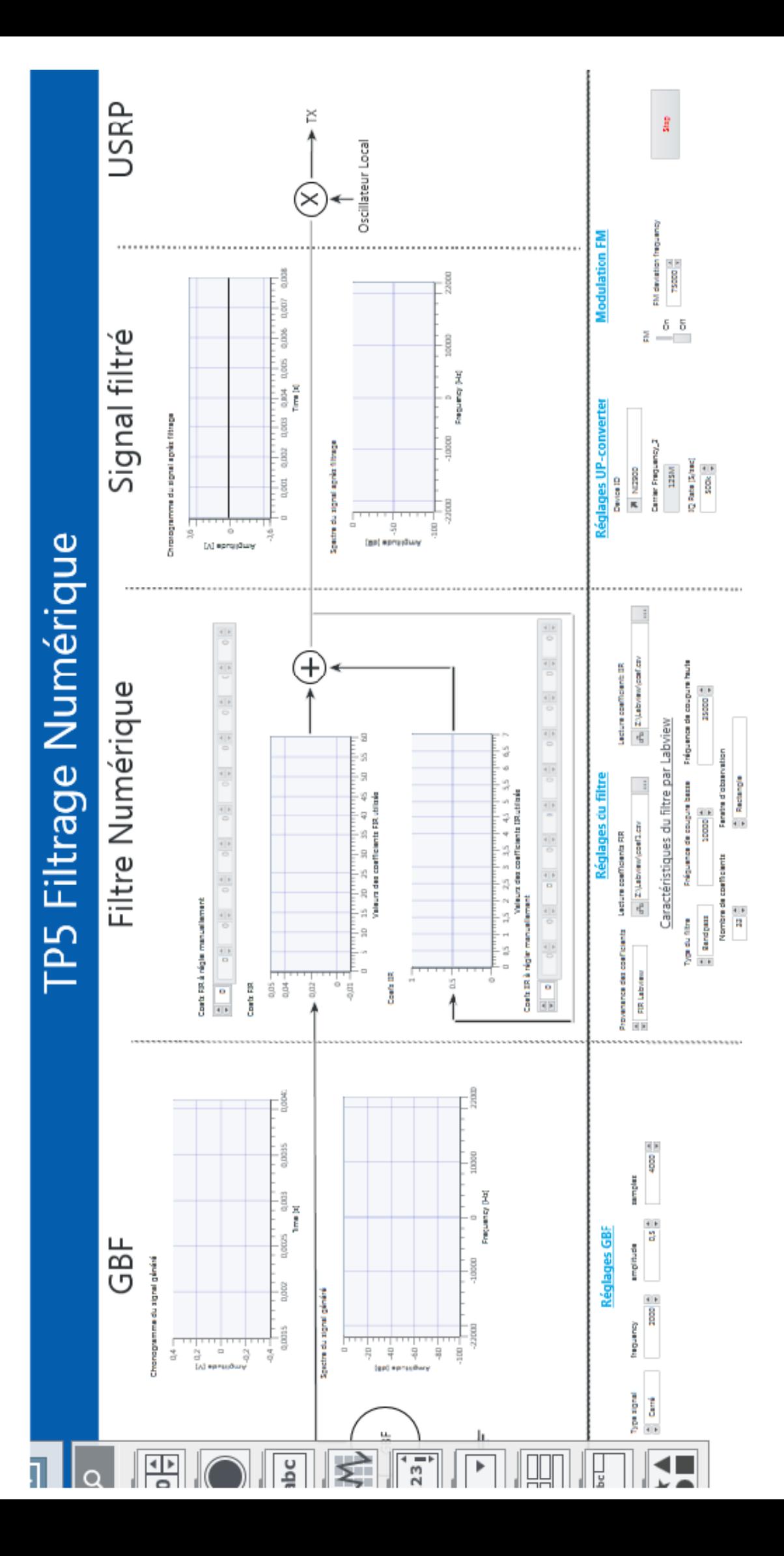

## Thème 12 :

## **1. Boucle à verrouillage et synthèse de fréquence**

Deux maquettes sont utilisées dans le TP : 1) la maquette 1 construite autour du CI 74HC4046 pour l'étude statique et dynamique d'une PLL et 2) la maquette 2 pour la synthèse comparative par PLL et DDS.

## **I- Etude statique et dynamique d'une PLL (maquette 1)**

Le synoptique de la maquette est donné en figure 1. La PLL est de type **numérique** avec possibilité d'utiliser un signal de référence analogique. Deux comparateurs de phase sont disponibles : OU exclusif et bascules RS. Les composants  $R_1$ ,  $R_2$  et  $C_1$  servent à ajuster la fréquence libre  $f_0$  du VCO, on rappelle que c'est la fréquence

obtenue pour une tension de commande égale à  $\frac{V_{DD}}{2}$ , ici  $V_{DD} = 5V$ .

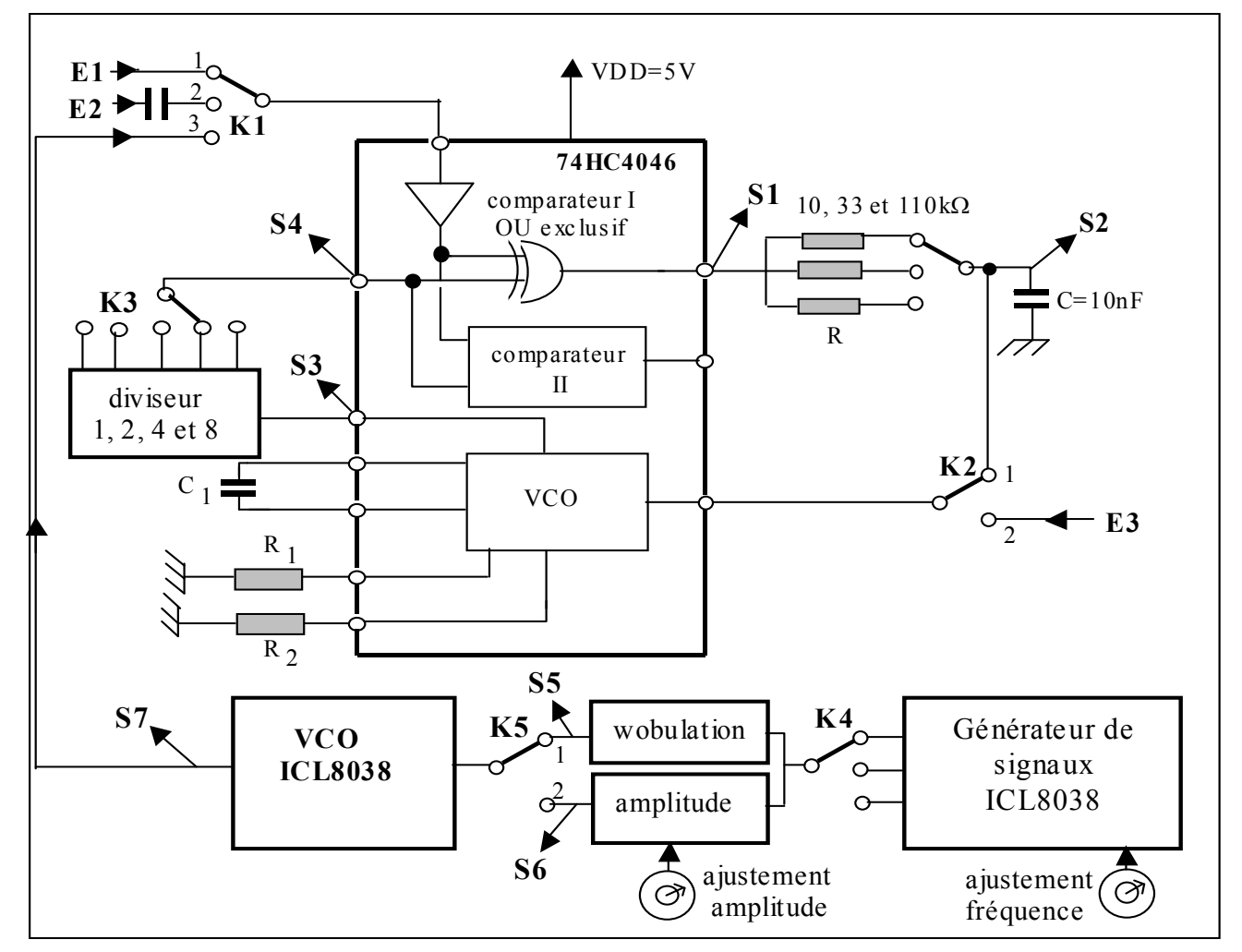

**Figure 1** : *Schéma de la maquette construite autour de la PLL 74HC4046*  I-1 Détermination de la fréquence libre  $f_0$  et de la constante  $k_0$  du VCO

**1-** Positionner K2 en 2 et appliquer une tension continue *<sup>2</sup>*  $\frac{V_{DD}}{V_{DD}}$  en E3, à l'entrée du VCO.  $\triangleright$  Mesurer la fréquence libre  $f_0$  sur la sortie S3 du VCO.

**2**- Positionner K2 en 2 et appliquer successivement les tensions continue  $\frac{7}{10} + 0.5V$ *2*  $\frac{V_{DD}}{2} + 0.5V$  et  $\frac{V_{DD}}{2} - 0.5V$ *2*  $\frac{V_{DD}}{V}$  – 0.5V en E3.

A Mesurer les fréquences correspondantes  $f_1$  et  $f_2$ , en déduire la constante  $k_0 = \frac{f_1 - f_2}{I}$  en

 $HzV^{-1}$  du VCO.

#### *I-2- Observation du verrouillage de la phase*

**3**- Choisir le filtre passe-bas avec  $R = 33k\Omega$ , mettre K3 sur la masse, K2 en 1 : la **boucle est ouverte**. Appliquer en E1 un signal logique  $\theta \hat{a}$  *5V* de fréquence  $f_0$ .

- Observer le signal en S1 et justifier sa forme.
- $\triangleright$  Calculer la fréquence de coupure à  $-3 dB$  du filtre passe-bas.
- Mesurer la tension en S2. Expliquer sa valeur, compte tenu du signal S1 et de la fréquence de coupure du filtre passe-bas.
- Observer sur les deux voies d'un oscilloscope les signaux E1 et S3 et mesurer la fréquence de S3.
- > Y a t-il une relation de phase entre E1 et S3 ?

**4- Fermer maintenant la boucle** en basculant K3 en position  $f(c$ 'est-à-dire sans diviseur S3 = S4 ).

- Observer sur les deux voies d'un oscilloscope les signaux E1 et S3, mesurer la fréquence de S3, la comparer à E1
- Existe-t-il maintenant une relation de phase entre E1 et S3 ?
- Observer le signal en S1 et expliquer sa forme.
- Mesurer la tension en S2 et expliquer sa valeur.

### I-3- Observation des plages de capture et de verrouillage par wobulation

Deux méthodes vous sont proposées. L'observation des plages de capture et de verrouillage peut se faire **soit manuellement** soit par **wobulation**.

- 1- **Manuellement :** A partir du générateur, faire varier la fréquence du signal d'entrée (fe) et mesurer la fréquence de sortie du VCO (fs) en S3. En considérant un balayage rapide croissant puis décroissant de  $f_e$  (régime quasi-statique) et plus précis, autour des principaux changements de  $f_s$ , estimer, pour les trois valeurs de la résistance *R* (10, 33 et  $110\text{k}\Omega$ ), les plages de capture et de verrouillage.
- 2- **La wobulation** consiste à appliquer à l'entrée de la boucle un signal de fréquence très lentement variable, pour rester en quasi statique, et à observer la tension de commande du VCO en S2. Le signal de wobulation S7 est généré par un autre VCO (CI ICL8038). La fréquence de ce VCO est pilotée par un signal triangulaire S5 de basse fréquence fourni par un générateur de signaux triangulaires. La fréquence évolue entre *3,5 kHz* (S5 min.) et *50 kHz* (S5 max.)

#### **5- Si votre choix porte que la wobulation**, positionner K1 en 3, K2 en 1, K5 en 1, K4 sur signaux triangulaires.

 Faites les connections comme indiquées sur la figure 2 puis mesurer, pour les trois valeurs de la résistance *R* (10, 33 et  $110k\Omega$ ), les plages de capture et de verrouillage. Vous devez obtenir un graphe similaire à celui de la figure 2. Pour être en régime quasi-statique, la fréquence de S5 doit être la plus basse possible tout en restant compatible avec une observation à l'oscilloscope.

 Remplissez le tableau I. Y a-t-il une relation entre la plage de capture et la fréquence de coupure à *3 dB* du filtre, si oui laquelle ? La plage de verrouillage est-elle modifiée quand la fréquence de coupure à *3 dB* du filtre est changée ?

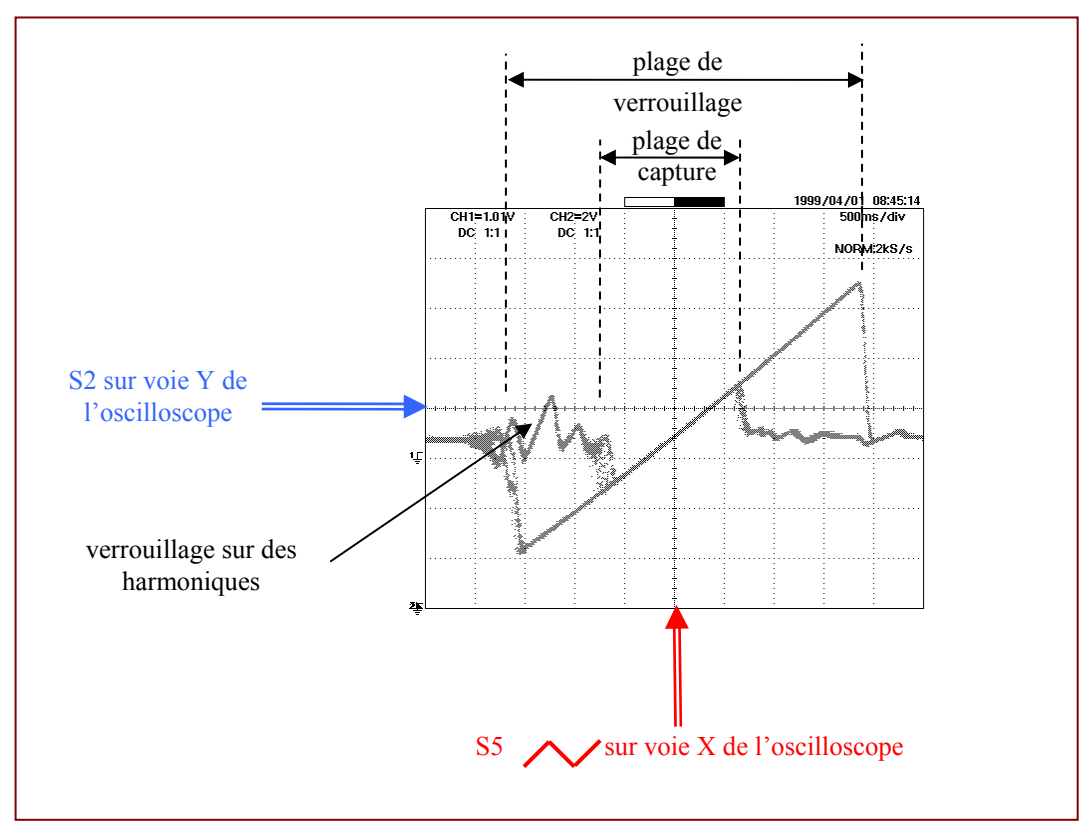

**Figure 2** : *Observation des plages de capture et verrouillage par technique de wobulation*

| Résistance du filtre | Fréquence de coupure<br>$\dot{a}$ – $3dB$ du filtre | Plage de capture | Plage de<br>verrouillage |
|----------------------|-----------------------------------------------------|------------------|--------------------------|
| $R = 10 k\Omega$     |                                                     |                  |                          |
| $R = 33 k\Omega$     |                                                     |                  |                          |
| $R = 110 k\Omega$    |                                                     |                  |                          |

**Tableau 1** : *Relation entre fréquence de coupure à –3dB du filtre, plage de capture et plage de verrouillage*

## I-4- Etude dynamique d'une boucle à verrouillage de phase : Réponse à un échelon de fréquence [BONUS]

**6**- Positionner K1 en 3, K2 en 1, K5 en 2, K4 sur signaux carrés, prendre  $R = 33 k\Omega$ .

 $\triangleright$  Observer, comme en figure 3, les signaux S6 (image de la fréquence d'entrée  $f_e$ ) et S2 (image de la fréquence  $f_{VCO}$ ),

**NB** : Sur la maquette de TP les deux signaux sont en opposition, à un front montant de S6 correspond un front descendant de S2.

Choisir l'amplitude la plus grande possible de S6 qui assure le verrouillage et choisir une fréquence de S6, d'un vingtaine de *Hz*. Pour information, la figure 4 montre une perte de verrouillage sur le transitoire.

Estimer la pulsation amortie  $\omega_n$  et le facteur d'amortissement  $\xi$ . On rappelle que le facteur

 $-\frac{\pi\xi}{\sqrt{2\pi}}$ 

d'amortissement peut se déduire à partir de l'amplitude *D* du premier dépassement  $D = e^{-\sqrt{I - \xi^2}}$  $= e^{-\sqrt{1-\zeta}}$  (Cf. figure 5 pour la détermination de *D*).

 $\triangleright$  Comparer les valeurs expérimentales aux valeurs théoriques  $\omega_n = \sqrt{\frac{m_1 m_2}{\tau}}$  $\omega_n = \sqrt{\frac{2\pi k_0 k_d}{\epsilon}}$  et

 $\xi = \frac{1}{2} \sqrt{\frac{1}{2 \pi k_0 k_d \tau}}$  $2\pi k_0 k_d$ *1 2*  $=\frac{I}{2}\sqrt{\frac{I}{2\pi k_0 k_d \tau}}$ ,  $k_d = \frac{V_D}{\pi}$  $k_d = \frac{V_{DD}}{I}$  (en Vrd<sup>-1</sup>), la constante  $k_0$  a été déterminée en I-1 et

 $\tau = RC = 0.33$  *ms* représente la constante de temps du filtre passe-bas.

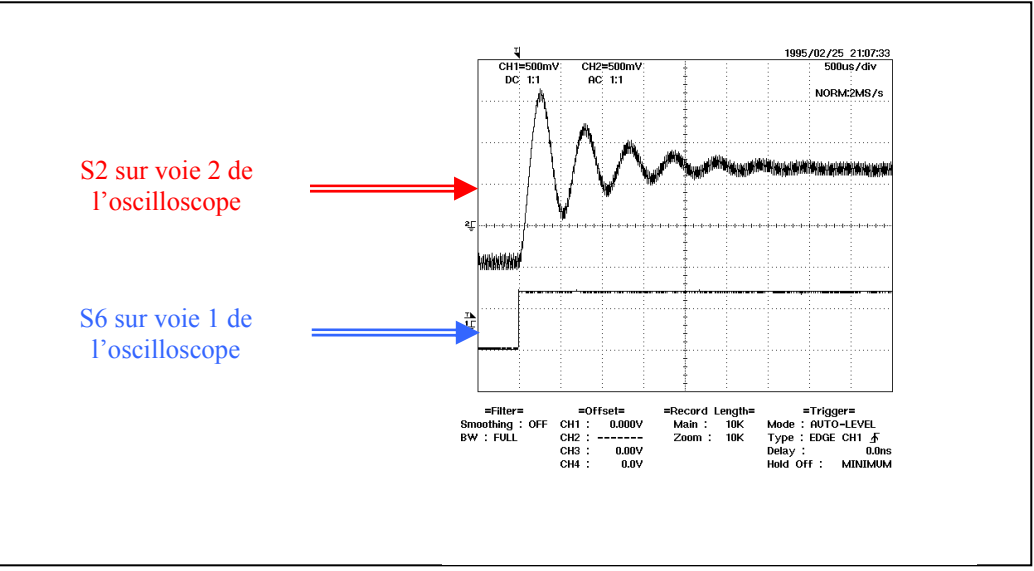

**Figure 3** : *Réponse typique à un échelon de fréquence sans perte de verrouillage*

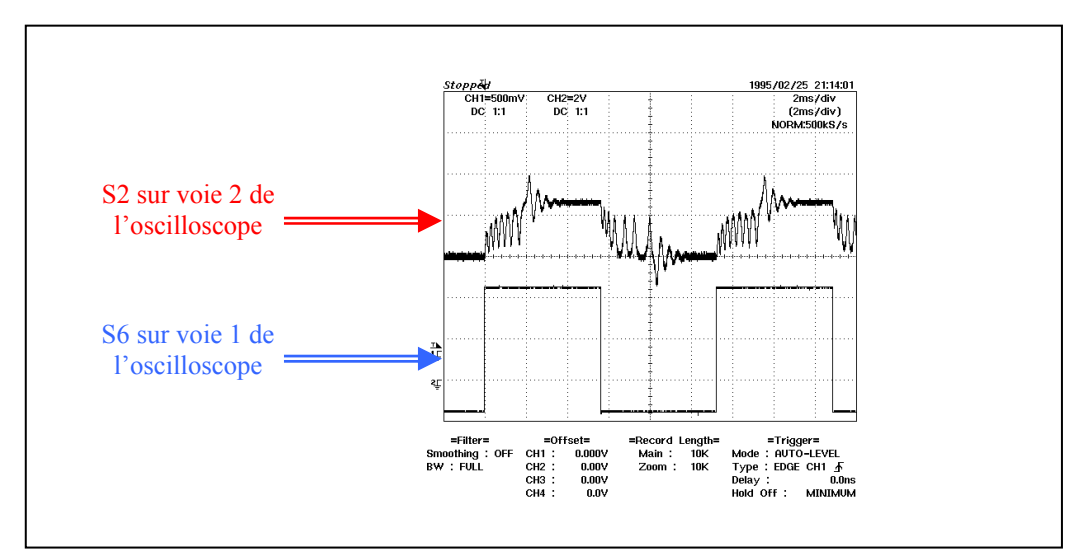

**Figure 4** : *Réponse typique à un échelon de fréquence avec perte de verrouillage* 

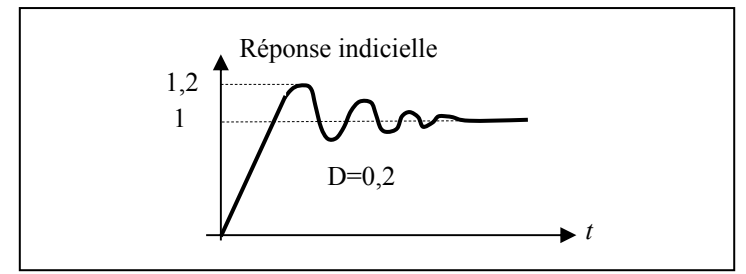

**Figure 5** : *Exemple de détermination du dépassement D* 

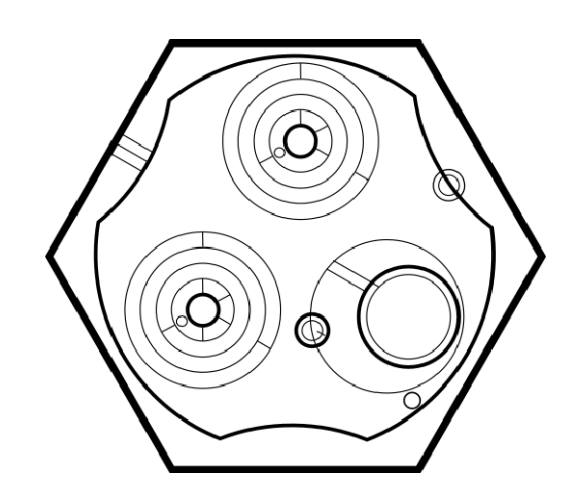